# SIEMENS

Industry Online Support

-----

NEWS

# TIA Portal Openness: Introduction and demo application

TIA Portal V17.0

https://support.industry.siemens.com/cs/ww/en/view/108716692

Siemens Industry Online Support

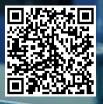

# Legal information

#### Use of application examples

Application examples illustrate the solution of automation tasks through an interaction of several components in the form of text, graphics and/or software modules. The application examples are a free service by Siemens AG and/or a subsidiary of Siemens AG ("Siemens"). They are nonbinding and make no claim to completeness or functionality regarding configuration and equipment. The application examples merely offer help with typical tasks; they do not constitute customer-specific solutions. You yourself are responsible for the proper and safe operation of the products in accordance with applicable regulations and must also check the function of the respective application example and customize it for your system.

Siemens grants you the non-exclusive, non-sublicensable and non-transferable right to have the application examples used by technically trained personnel. Any change to the application examples is your responsibility. Sharing the application examples with third parties or copying the application examples or excerpts thereof is permitted only in combination with your own products. The application examples are not required to undergo the customary tests and quality inspections of a chargeable product; they may have functional and performance defects as well as errors. It is your responsibility to use them in such a manner that any malfunctions that may occur do not result in property damage or injury to persons.

#### **Disclaimer of liability**

Siemens shall not assume any liability, for any legal reason whatsoever, including, without limitation, liability for the usability, availability, completeness and freedom from defects of the application examples as well as for related information, configuration and performance data and any damage caused thereby. This shall not apply in cases of mandatory liability, for example under the German Product Liability Act, or in cases of intent, gross negligence, or culpable loss of life, bodily injury or damage to health, non-compliance with a guarantee, fraudulent non-disclosure of a defect, or culpable breach of material contractual obligations. Claims for damages arising from a breach of material contractual obligations shall however be limited to the foreseeable damage typical of the type of agreement, unless liability arises from intent or gross negligence or is based on loss of life, bodily injury or damage to health. The foregoing provisions do not imply any change in the burden of proof to your detriment. You shall indemnify Siemens against existing or future claims of third parties in this connection except where Siemens is mandatorily liable.

By using the application examples you acknowledge that Siemens cannot be held liable for any damage beyond the liability provisions described.

#### Other information

Siemens reserves the right to make changes to the application examples at any time without notice. In case of discrepancies between the suggestions in the application examples and other Siemens publications such as catalogs, the content of the other documentation shall have precedence.

The Siemens terms of use (https://support.industry.siemens.com) shall also apply.

#### Security information

Siemens provides products and solutions with industrial security functions that support the secure operation of plants, systems, machines and networks.

In order to protect plants, systems, machines and networks against cyber threats, it is necessary to implement – and continuously maintain – a holistic, state-of-the-art industrial security concept. Siemens' products and solutions constitute one element of such a concept.

Customers are responsible for preventing unauthorized access to their plants, systems, machines and networks. Such systems, machines and components should only be connected to an enterprise network or the internet if and to the extent such a connection is necessary and only when appropriate security measures (e.g. firewalls and/or network segmentation) are in place. For additional information on industrial security measures that may be implemented, please visit <a href="https://www.siemens.com/industrialsecurity">https://www.siemens.com/industrialsecurity</a>.

Siemens' products and solutions undergo continuous development to make them more secure. Siemens strongly recommends that product updates are applied as soon as they are available and that the latest product versions are used. Use of product versions that are no longer supported, and failure to apply the latest updates may increase customer's exposure to cyber threats.

To stay informed about product updates, subscribe to the Siemens Industrial Security RSS Feed under <u>https://www.siemens.com/cert</u>.

# **Table of contents**

| Lega | l informat                              | tion2                                                                                                    |  |  |
|------|-----------------------------------------|----------------------------------------------------------------------------------------------------|--|--|
| 1    | Task                                    | 5                                                                                                    |  |  |
| 2    | Solution                                |                                                                                                    |  |  |
|      | 2.1                                     | Overview                                                                                                    |  |  |
|      | 2.2<br>2.2.1<br>2.2.2                   | Hardware and software components                                                                                                    |  |  |
| 3    | Mode of                                 | operation8                                                                                                    |  |  |
|      | 3.1<br>3.1.1<br>3.1.1.1<br>3.1.2        | TIA Portal Openness       8         Feature set       8         Dependencies       9         Limitations       9                        |  |  |
|      | 3.2                                     | "Basic Project Generator" example9                                                                                                    |  |  |
|      | 3.3                                     | "TIA Portal Openness Demo" example9                                                                                                    |  |  |
| 4    | Creating                                | a new TIA Portal Openness application10                                                                                                 |  |  |
|      | 4.1                                     | TIA Portal V17.010                                                                                                    |  |  |
|      | 4.2                                     | Managing user rights10                                                                                                    |  |  |
|      | 4.3                                     | Creating the project12                                                                                                    |  |  |
|      | 4.4                                     | Configuration file / AssemblyResolve13                                                                                                  |  |  |
|      | 4.5                                     | Grant access                                                                                                    |  |  |
| 5    | Basic Pr                                | oject Generator14                                                                                                    |  |  |
|      | 5.1                                     | Overview14                                                                                                    |  |  |
|      | 5.2                                     | "TIA Portal" group17                                                                                                    |  |  |
|      | 5.3                                     | "TIA Portal project" group18                                                                                                    |  |  |
|      | 5.4                                     | "Add new device" group22                                                                                                    |  |  |
|      | 5.5                                     | "Compile" group26                                                                                                    |  |  |
| 6    | TIA Port                                | al Openness Demo Application28                                                                                                    |  |  |
|      | 6.1                                     | Overview                                                                                                    |  |  |
|      | 6.2<br>6.2.1<br>6.2.2<br>6.2.3<br>6.2.4 | Setting up the solution29Unload project29Reload project30Exclude project folder from a project31Include a project folder in a project32 |  |  |
|      | 6.3                                     | Assembly Resolve40                                                                                                    |  |  |
|      | 6.4                                     | Preselection Modules41                                                                                                    |  |  |
|      | 6.5                                     | Main Window42                                                                                                    |  |  |
|      | 6.6                                     | "TIA Portal" slide panel44                                                                                                    |  |  |
|      | 6.7<br>6.7.1<br>6.7.1.1<br>6.7.1.2      | Slide Panel "Libraries"45Project library45Creating or editing groups46Copying a type version from the project library to the project47  |  |  |

| 6.7.1.3<br>6.7.2                                                                                                    | Exporting type versions<br>Global libraries                                                                                                    |                                                                                                    |
|----------------------------------------------------------------------------------------------------|----------------------------------------------------------------------------------------------------|----------------------------------------------------------------------------------------------------|
| $\begin{array}{c} 6.8\\ 6.8.1\\ 6.8.2\\ 6.8.3\\ 6.8.4\\ 6.8.5\\ 6.8.6\\ 6.8.7\\ 6.8.8\\ 6.8.9\\ 6.8.10\\ 6.8.11\\ \end{array}$ | "File" menu<br>Open TIA Portal<br>Close TIA Portal<br>Connect TIA Portal<br>Disconnect TIA Portal<br>Open local Session<br>Save local Session<br>Close local Session<br>Create Project<br>Open Project<br>Save Project<br>Close Project                                                                                                    | 51<br>52<br>53<br>53<br>54<br>54<br>54<br>55<br>56                                                                                                    |
| 6.9<br>6.9.1<br>6.9.2                                                                                                    | "View" menu<br>Logical view<br>Physical view                                                                                                    | 58                                                                                                    |
| $\begin{array}{c} 6.10.2.2\\ 6.10.2.3\\ 6.10.3\\ 6.10.4\\ 6.10.4.1\\ 6.10.4.2\\ 6.10.4.3\\ 6.10.4.3\\ 6.10.4.4\end{array}$     | Topology view<br>Network view<br>Compile                                                                                                    | 61<br>62<br>63<br>64<br>65<br>66<br>68<br>68<br>69<br>70<br>71<br>75                                                                                                    |
| 6.11<br>6.11.1<br>6.11.2<br>6.11.3                                                                                             | "PLC" menu<br>Add external source<br>Generate blocks from external source<br>Generate source from block                                                                                                    | 77<br>79                                                                                                    |
| 6.12<br>6.12.1                                                                                                    | "Options" menu<br>Settings                                                                                                    |                                                                                                    |
| 6.13<br>6.13.1                                                                                                    | "Help" menu<br>About TIA Portal Openness Demo                                                                                                    |                                                                                                    |
| Appendi                                                                                                    | х                                                                                                    | 87                                                                                                    |
| 7.1                                                                                                    | Service and support                                                                                                    | 87                                                                                                    |
| 7.2                                                                                                    | Industry Mall                                                                                                    | 88                                                                                                    |
| 7.3                                                                                                    | Links and literature                                                                                                    | 88                                                                                                    |
| 7.4                                                                                                    | Change documentation                                                                                                    | 88                                                                                                    |
|                                                                                                    | 6.7.2<br>6.8<br>6.8.1<br>6.8.2<br>6.8.3<br>6.8.4<br>6.8.5<br>6.8.6<br>6.8.7<br>6.8.8<br>6.8.7<br>6.8.8<br>6.8.10<br>6.9.1<br>6.9.2<br>6.10<br>6.10.1<br>6.9.2<br>6.10.2.1<br>6.10.2.2<br>6.10.2.1<br>6.10.2.2<br>6.10.2.3<br>6.10.2.3<br>6.10.4.1<br>6.10.4.1<br>6.10.4.1<br>6.10.4.2<br>6.10.4.3<br>6.10.4.3<br>6.10.4.5<br>6.11<br>6.11.1<br>6.12.2<br>6.12<br>6.12.1<br>6.13<br>6.13.1<br><b>Appendi</b><br>7.1<br>7.2<br>7.3 | 6.7.2       Global libraries         6.8       "File" menu         6.8.1       Open TIA Portal         6.8.2       Close TIA Portal         6.8.3       Connect TIA Portal         6.8.4       Disconnect TIA Portal         6.8.5       Open local Session         6.8.6       Save local Session         6.8.7       Close local Session         6.8.8       Create Project         6.8.9       Open Project         6.8.10       Save Project         6.8.11       Close Project         6.8.12       Project menu         6.9.2       Physical view         6.10       "Project" menu.         6.10.2       TIA Portal editor" submenu         6.10.2       Topology view         6.10.2       Topology view         6.10.2.3       Network view         6.10.2.3       Network view         6.10.4       Import/Export" submenu         6.10.4.1       CAx Import         6.10.2.2       Topology view         6.10.4.1       Mport Element as Simatic ML         6.10.4.2       Topology view         6.10.4.1       CAx Import         6.10.4.2       Export <td< td=""></td<> |

7

# 1 Task

## Introduction

In STEP 7 V17.0, WinCC Unified V17.0 or WinCC Professional V17.0, referred to from now on as WinCC V17.0, TIA Portal Openness is included in the scope of delivery of STEP 7 V17.0 / WinCC 17.0 in TIA Portal. This enables you to program applications which automate engineering in TIA Portal.

Note

Please note that the feature set of TIA Portal Openness depends on the base installation of STEP 7 17.0 or WinCC 17.0.

## Overview of the automation task

#### Scenarios

- Making use of a text database, project texts must be automatically translated by the program and pushed to the TIA Portal project. This allows you to quickly use standardized texts in new projects.
- The visualization must be automatically created using exported PLC data.
- Project statistics or backups can be generated automatically. Using your program, you can check whether programming guidelines have been adhered to.
- Projects can be automatically compared against global libraries and, if needed, updated and compiled.
- The offline project can be automatically compared with the online projects to ensure plant consistency.
- Tools and prefabricated project components are used to create whole projects.

# 2 Solution

# 2.1 Overview

#### Advantages

The solution presented here offers you the following advantages:

- Increased efficiency, thanks to faster execution of the task
- Accuracy, thanks to the automation of consistent processes
- Short commissioning times, thanks to program-supported creation of configurations
- Competitiveness, thanks to targeted use of resources

## Delimitation

This application example does not provide a description of:

- Basics of object-oriented programming
- Basis on the programming environment, such as Microsoft Visual Studio
- Basics of TIA Portal configuration

Basic knowledge of these topics is required.

# 2.2 Hardware and software components

# 2.2.1 Applicability

These application examples are valid for

• STEP 7 V17.0 / WinCC V17.0 TIA Portal V17.0 TIA Portal Openness V17.0

# 2.2.2 Components used

The application examples were created with the following components:

#### Software components

Table 2-1

| Component                    | Qty. | Item number   | Note                                                      |
|------------------------------|------|---------------|-----------------------------------------------------------|
| STEP 7 V17.0                 | 1    | 6ES7822-1A.07 |                                                           |
| WinCC V17.0                  | 1    | 6AV2107-0     |                                                           |
| TIA Portal Openness V17.0    | 1    |               | Included in delivery of<br>STEP 7 V17.0 or<br>WinCC V17.0 |
| Microsoft Visual Studio 2019 | 1    |               |                                                           |

## Sample files and projects

The following Table provides a list of all files and example projects.

| Tab | le | 2-2 |
|-----|----|-----|
| rau | IС | Z-Z |

| Component                                                         | Note                                                                   |
|-------------------------------------------------------------------|------------------------------------------------------------------------|
| 108716692_TIA_PortalOpenness_<br>GettingStarted_V17.zip           | Introductory example on using TIA Portal Openness (see chapter 5).     |
| 108716692_TIA_PortalOpenness_<br>Demo_V17.zip                     | Comprehensive example on using TIA<br>Portal Openness (see chapter 6). |
| 108716692_TIA_PortalOpenness_<br>GettingStartedAndDemo_V17_en.pdf | This document.                                                         |

# 3 Mode of operation

# 3.1 TIA Portal Openness

TIA Portal Openness is included for free on the respective product DVDs for STEP 7 V17.0 / WinCC V17.0. Its use requires that STEP 7 V17.0 or WinCC V17.0 first be installed. TIA Portal Openness provides you with DLLs that you can use to access the TIA Portal platform. These DLLs are based on .NET Framework 4.6.1.

## 3.1.1 Feature set

Table 3-1

| Scope of application | Function                             | Further information / limitations |
|----------------------|--------------------------------------|-----------------------------------|
| Project              | Open TIA Portal                      |                                   |
|                      | Close TIA Portal                     |                                   |
|                      | Connect TIA Portal                   |                                   |
|                      | Disconnect TIA Portal                |                                   |
|                      | Open local Session                   | Available in this form as         |
|                      | Save local Session                   | of V17.0.                         |
|                      | Close local Session                  |                                   |
|                      | Create Project                       |                                   |
|                      | Open Project                         |                                   |
|                      | Save Project                         |                                   |
|                      | Close Project                        |                                   |
| View                 | Logical Tree                         | see Dependencies                  |
|                      | Physical Tree                        | see Dependencies                  |
|                      | Create new group                     | see Dependencies                  |
|                      | Open editor                          |                                   |
|                      | Topology view                        |                                   |
|                      | Network view                         |                                   |
|                      | Compile                              |                                   |
|                      | CAx Import                           |                                   |
|                      | CAx Export                           |                                   |
|                      | Import Element as Simatic ML         | see Dependencies                  |
|                      | Export Structure as Simatic ML       | see Dependencies                  |
| PLC                  | Add external source                  |                                   |
|                      | Generate blocks from external source |                                   |
|                      | Generate source from block           |                                   |
| Options              | Settings                             |                                   |
| Help                 | About TIA Portal Openness<br>Demo    |                                   |
| Project library      | Create new group                     | see <u>Dependencies</u>           |
|                      | Edit group name                      | see <u>Dependencies</u>           |
|                      | Copy element to project              | see <u>Dependencies</u>           |

| Scope of application | Function                | Further information / limitations |
|----------------------|-------------------------|-----------------------------------|
|                      | Export version          |                                   |
| Global library       | Create new user library |                                   |
|                      | Open user library       |                                   |
|                      | Save library            |                                   |
|                      | Close user library      |                                   |
|                      | Update project library  |                                   |
|                      | Export version          |                                   |

## 3.1.1.1 Dependencies

Availability, content and scope depend on your version as well as on the installed software modules, such as STEP 7, WinCC Unified, WinCC Professional and Sinamics Startdrive. See Figure 6-8.

## 3.1.2 Limitations

- With TIA Portal Openness V17.0, you can only access projects and libraries with Version V17.0. If necessary, upgrade your project and/or your library before use with TIA Portal Openness.
- No compatibility can be guaranteed between the different versions of TIA Portal Openness. With a new version, changes to your program may be necessary.

# 3.2 "Basic Project Generator" example

The "Basic Project Generator" program is intended to help you get started with programming your first Openness application.

Some basic functions are already programmed into the program (e.g. open TIA Portal), allowing you to build your own application on top of it.

# 3.3 "TIA Portal Openness Demo" example

The "TIA Portal Openness Demo" program contains many fully-programmed functions of TIA Portal Openness. It is intended to offer you an overview of the functionality as well as being a detailed programming aid.

# 4 Creating a new TIA Portal Openness application

# 4.1 TIA Portal V17.0

Note

Install TIA Portal V17.0.

In STEP 7 V17.0 or WinCC V17.0, TIA Portal Openness V17.0 is included in the scope of delivery and is installed along with it by default.

# 4.2 Managing user rights

To use and/or create the TIA Portal Openness application, the user must be added to the "Siemens TIA Openness" user group.

| Table 4-1 |                                                                                                    |  |  |
|-----------|----------------------------------------------------------------------------------------------------|--|--|
| No.       | Action                                                                                                    |  |  |
| 1.        | Right-click on the Start (Windows) icon in the Windows taskbar. Select "Computer Management" and confirm the UAC dialog message by clicking "OK".                                                           |  |  |
|           | Network Connections<br>Disk Management                                                                                                    |  |  |
|           | Computer Management                                                                                                    |  |  |
|           | Windows PowerShell                                                                                                    |  |  |
|           | Windows PowerShell (Admin)                                                                                                    |  |  |
| 2.        | Open "Local Users and Groups > Users", and double-click on the username<br>"OpennessUser".                                                                                                    |  |  |
|           | <ul> <li>Computer Management (Local Name Full Name</li> <li>V System Tools</li> <li>I ask Scheduler</li> <li>I Event Viewer</li> <li>Shared Folders</li> <li>CopennessUser</li> <li>OpennessUser</li> </ul> |  |  |

| No. | Action                                                                                                 |
|-----|----------------------------------------------------------------------------------------------------|
| 3.  | Change to the "Member Of" tab and click the "Add" button.                                              |
|     | OpennessUser Properties ? X                                                                            |
|     |                                                                                                    |
|     | General Member Of Profile Member of:                                                                   |
|     | Weinber Gt.                                                                                            |
|     |                                                                                                    |
|     |                                                                                                    |
|     |                                                                                                    |
|     |                                                                                                    |
|     |                                                                                                    |
|     |                                                                                                    |
|     |                                                                                                    |
|     |                                                                                                    |
|     | Add Changes to a user's group membership<br>are not effective until the next time the<br>user logs on. |
|     | OK Cancel Apply Help                                                                                   |
| 4.  | Enter "Siemens TIA Openness" and confirm by clicking "OK".                                             |
|     | Select Groups X                                                                                        |
|     |                                                                                                    |
|     | Select this object type: Groups Object Types                                                           |
|     | From this location:                                                                                    |
|     | Locations                                                                                              |
|     | Enter the object names to select ( <u>examples</u> ): Siemens TIA Openness Qheck Names                 |
|     |                                                                                                    |
|     | Advanced OK Cancel                                                                                     |
| 5.  | Close all open dialogs and log in again.                                                               |

# 4.3 Creating the project

Table 4-2

|    |                                                                                                    | Action                                                                                                    |       |  |
|----|----------------------------------------------------------------------------------------------------|----------------------------------------------------------------------------------------------------|-------|--|
| 1. | Create a new project (e.g. in Microsoft Visual Studio).                                                                                                    |                                                                                                    |       |  |
|    |                                                                                                    |                                                                                                    |       |  |
| 2. | Siemens.Engineering                                                                                                    | s to the Openness DLLs (Siemens.Engineering.dll und<br>g.HMI.dll). They are located in the TIA Portal installation direct<br>> Automation > Portal V17_0 > PublicAPI > V17.0". | ctory |  |
| 3. | Set the "Copy Local" property of both DLLs to "False".                                                                                                    |                                                                                                    |       |  |
|    | <ul> <li>▲ a C# Basic Project</li> <li>▶ a D Propertie</li> <li>▲ Araby</li> <li>● Anaby</li> <li>● Signt</li> </ul>                                                                                     | es<br>/zers<br>ens.Engineering                                                                                                    |       |  |
|    | Properties<br>Siemens.Engineering Refe                                                                                                    | rence Properties →                                                                                                    |       |  |
|    | Siemens.Engineering Refe                                                                                                    | rence Properties                                                                                                    |       |  |
|    | Siemens.Engineering Refe                                                                                                    | rence Properties -                                                                                                    |       |  |
|    | Siemens.Engineering Refe<br>B<br>(Name)<br>Aliases                                                                                                    | rence Properties                                                                                                    |       |  |
|    | Siemens.Engineering Refe<br>Siemens.Engineering Refe<br>(Name)<br>Aliases<br>Copy Local                                                                                                    | rence Properties -                                                                                                    |       |  |
|    | Siemens.Engineering Refe<br>Siemens.Engineering Refe<br>(Name)<br>Aliases<br>Copy Local<br>Culture                                                                                                    | Siemens.Engineering<br>global<br>False                                                                                                    |       |  |
|    | Siemens.Engineering Refe<br>Siemens.Engineering Refe<br>(Name)<br>Aliases<br>Copy Local<br>Culture<br>Description                                                                                        | rence Properties                                                                                                    |       |  |
|    | Siemens.Engineering Refe<br>Siemens.Engineering Refe<br>(Name)<br>Aliases<br>Copy Local<br>Culture<br>Description<br>Embed Interop Types                                                                 | rence Properties                                                                                                    |       |  |
|    | Siemens.Engineering Refe<br>Siemens.Engineering Refe<br>(Name)<br>Aliases<br>Copy Local<br>Culture<br>Description<br>Embed Interop Types<br>File Type                                                    | rence Properties                                                                                                    |       |  |
|    | Siemens.Engineering Refe<br>Siemens.Engineering Refe<br>(Name)<br>Aliases<br>Copy Local<br>Culture<br>Description<br>Embed Interop Types<br>File Type<br>Identity                                        | rence Properties                                                                                                    |       |  |
|    | Siemens.Engineering Refe<br>Siemens.Engineering Refe<br>(Name)<br>Aliases<br>Copy Local<br>Culture<br>Description<br>Embed Interop Types<br>File Type<br>Identity<br>Path                                | rence Properties                                                                                                    |       |  |
|    | Siemens.Engineering Refe<br>Siemens.Engineering Refe<br>(Name)<br>Aliases<br>Copy Local<br>Culture<br>Description<br>Embed Interop Types<br>File Type<br>Identity                                        | rence Properties                                                                                                    |       |  |
|    | Siemens.Engineering Refe<br>Siemens.Engineering Refe<br>(Name)<br>Aliases<br>Copy Local<br>Culture<br>Description<br>Embed Interop Types<br>File Type<br>Identity<br>Path<br>Resolved<br>Runtime Version | rence Properties                                                                                                    |       |  |
|    | Siemens.Engineering Refe<br>Siemens.Engineering Refe<br>(Name)<br>Aliases<br>Copy Local<br>Culture<br>Description<br>Embed Interop Types<br>File Type<br>Identity<br>Path<br>Resolved                    | rence Properties                                                                                                    |       |  |

# 4.4 Configuration file / AssemblyResolve

To find the path to the Openness DLLs, you can use either a configuration file or the "AssemblyResolve" event.

| Table 4-3 |                                                                                                    |  |
|-----------|----------------------------------------------------------------------------------------------------|--|
| No.       | Action                                                                                                    |  |
| 1.        | <b>Configuration file</b><br>If you chose a different path than the default path when installing STEP 7 V17.0 or<br>WinCC V17.0 (TIA Portal), replace the default path with your installation path in the<br>configuration file. Create the application configuration file in the same directory as<br>the Openness application. |  |
| 2.        | AssemblyResolve<br>To establish the connection to TIA Portal, you can use the<br>Resolver.GetAssemblyPath method. This involves reading the TIA Portal<br>installation path from the registry so that the program can be used independently of<br>the installation path.                                                         |  |

# 4.5 Grant access

Table 4-4

| No. | Action                                                                                                    |
|-----|----------------------------------------------------------------------------------------------------|
| 1.  | The following security notification appears when you launch the application for the first time:                                                                                                    |
|     | Openness access (0033:000666) X                                                                                                    |
|     | The application 'Basic Project Generator.exe' located on 'C:<br>\Users\Siemens\source\repos\basic-project-generator\Basic<br>Project Generator\Basic Project Generator\bin\Debug' is<br>attempting to access the TIA Portal with the process ID 13812.<br>Do you want to grant access?<br>To grant access: 'Yes'.<br>To grant access and save the authorization: 'Yes to all'.<br>To deny access: "No".<br>3 TIA Portal instance(s) is/are active. |
|     | Yes Ves to all No                                                                                                    |
|     |                                                                                                    |
|     | Source: System manual<br>( <u>https://support.industry.siemens.com/cs/ww/en/view/109477163</u> )                                                                                                    |
| 2.  | Confirm the message with "Yes" to allow access once. Confirm the message with "Yes, all" to always allow access for this application. Click "No" to deny access.                                                                                                    |

Note

If you are working with Microsoft Visual Studio, you might receive the message even though you have already clicked "Yes to all". Follow the instructions in the article referenced in \5\ to prevent this.

# 5 Basic Project Generator

# 5.1 Overview

Note

The "Basic Project Generator" program is intended to help you get started with programming your first Openness application.

You can find a fully compiled "exe" file in the download "108716692\_TIA\_PortalOpenness\_GettingStarted\_V17.zip" in the "BasicProjectGenerator\_Appl.zip"

#### Figure 5-1

| 0                                                                                                    |                                             |                           |                   |
|----------------------------------------------------------------------------------------------------|---------------------------------------------|---------------------------|-------------------|
| 🔡 Basic Project Generator                                                                                                    |                                             |                           | - 🗆 X             |
| TIA Portal                                                                                                    | TIA Portal project                          | Add new device            | Compile           |
| <ul> <li>With user interface</li> </ul>                                                                                                    |                                             | Device templates          | Device list       |
| O Without user interface                                                                                                    | Create new project                          | ~                         |                   |
| Open TIA Portal                                                                                                    | Open project                                | Include Failsafe          |                   |
| Process ID                                                                                                    | Project name                                | Device name               |                   |
|                                                                                                    | Target directory                            | Station name              |                   |
|                                                                                                    |                                             | Order number              | < >               |
| Processes                                                                                                    | Available project                           | Version                   | Device to compile |
| ~                                                                                                    |                                             | Type identifier           | ~                 |
| Connect TIA Portal                                                                                                    | Load project                                |                           | Compile device    |
|                                                                                                    | Save project                                | Add new device            |                   |
| Close TIA Portal                                                                                                    | Close project                               |                           |                   |
| 2021-09-23 10:5:02:578 ProjectGenerg<br>2021-09-23 10:5:02:578 ApiVrapper D<br>2021-09-23 10:5:02:578 UpdateDevic<br>UpdateDevic<br>2021-09-23 10:05:02:579 UpdateComp<br>2021-09-23 10:05:02:675 BasicFroject<br>2021-09-23 10:05:02:675 AddRadioChe<br>2021-09-23 10:05:03:360 AddRadioChe | leUiState<br>Senerator_Load<br>eckedBinding | from UpdateProjectUiState | Ň                 |

Status information about the program sequence appears in the list box. The current status is highlighted in blue.

#### Figure 5-2 Solution Explorer ෙ ා 🖓 🚛 🗽 🔁 🖒 🗇 🕼 🗳 🔑 \_ Q Search Solution Explorer (Ctrl+ü) a 🔄 Solution 'Basic Project Generator' (1 of 1 project) ▲ a C# Basic Project Generator 👂 a 🔑 Properties References Assets 6 4 🔒 💭 DeviceCatalog.xml 📄 Interfaces (5) ApiResolver.cs ♦ a C# ApiWrapper.cs ♦ a C# TraceWriter.cs 📄 Models (4) ♦ a C# AccessLevel.cs C# AutoLogoff.cs ♦ a C# Catalog.cs A C# Device.cs C# DeviceItem.cs C\* DeviceModel.cs ▶ a C\* DisplayAutoLogoff.cs C# PIcAccessLevel.cs A C# ProjectModel.cs Services -3 FrojectGeneratorService.cs LiserInterfaces ---2 BasicProjectGenerator.cs 👂 a 📰 NewTiaPortalProject.cs ▶ a PlcSecuritySettings.cs a P App.config a c# Program.cs 1

| No. | Description                                                                                                    |
|-----|----------------------------------------------------------------------------------------------------|
| 1.  | Program.cs contains the Main function as a jumping-off point for the application.                                                                                                    |
| 2.  | The BasicProjectGenerator.cs, as the main view of the application (see Figure 5-1) contains all control elements and the implementation of the event handler for the control elements.                                                                                                    |
|     | NewTiaPortalProject.cs is a dialog view for creating new projects.                                                                                                    |
|     | PlcSecuritySettings.cs is a dialog view for adding security settings when creating new devices.                                                                                                    |
| 3.  | ProjectGeneratorService.cs is the interface between the user interface (see item 2 in this Table) and the TIA Portal Openness API (see item 5 in this Table).                                                                                                    |
| 4.  | All data objects are defined in the Models area. A detailed description (if necessary) can be found in the chapters pertaining to the groups.                                                                                                    |
| 5.  | In the Interfaces area you can find the implementation of the access logic to the TIA Portal Openness API in the form of ApiWrapper.cs as well as interfaces/services used across the whole application.                                                                                                    |
|     | ApiWrapper.cs is the only class that contains a reference to<br>"Siemens.Engineering.dll". All API function calls are grouped in regions<br>according to topic in the ApiWrapper class.                                                                                                    |
| 6.  | DeviceCatalog.xml is a template file that provides meta-information about<br>adding new devices. New devices can be added to this device catalog at any<br>time. The device catalog is reloaded when creating or opening a project. This<br>is done by calling the method LoadDeviceCatalog in the class<br>ProjectGeneratorService . |

# 5.2 "TIA Portal" group

# Figure 5-3

| TIA Portal                                     |    |
|------------------------------------------------|----|
| With user interface     Without user interface | -1 |
| Open TIA Portal                                | -2 |
| Process ID                                     | -3 |
| Processes                                      | -4 |
| Connect TIA Portal                             | -5 |
| Close TIA Portal                               | 6  |

## Table 5-2

| No. | Description                                                                                                    |
|-----|----------------------------------------------------------------------------------------------------|
| 1.  | Use the With user interface and Without user interface radio buttons to select whether to launch TIA Portal with or without a user interface. In the BasicProjectGenerator_Load method, the radio buttons are linked to the TiaPortalMode property of the ApiWrapper class. They are assigned to the values that must be set when an option is selected.                                                      |
| 2.  | To open an instance of TIA Portal, click the Open TIA Portal button. The<br>DoOpenTiaPortal method of the ApiWrapper class creates a new instance and<br>assigns it to the TiaPortal property of the ApiWrapper class.<br>Because the TiaPortalMode property is linked to the radio buttons (see item 1), the<br>selected start mode will be used automatically.<br>TiaPortal = new TiaPortal(TiaPortalMode); |
| 3.  | After creating a TIA Portal instance, the process ID of this instance will appear in the text field as information (see Figure 5-7).                                                                                                    |
| 4.  | After the application starts, all TIA Portal instances will be detected and, together with the TIA Portal Mode information, made available as a list in the Combo Box (see <u>Figure 5-7</u> ). Once a process ID is selected that differs from the process ID in item 3, the <u>Connect TIA Portal</u> button will be automatically activated.                                                               |
| 5.  | Click the Connect TIA Portal button to create a connection to a TIA Portal instance. The DoConnectTiaPortal method in the ApiWrapper class is called. The information in the text field from item 3 is updated with the process ID of the connected instance.                                                                                                    |

| No. |              | Description                                                                                                    |
|-----|--------------|----------------------------------------------------------------------------------------------------|
| 6.  | Figure 5-8). | Click the Close TIA Portal button to close the TIA Portal<br>instance. In the class ApiWrapper, the method<br>DoCloseTiaPortal is called. Any project still open will be<br>closed in the process. If the project contains unsaved changes,<br>you will be prompted to pick an option (see |

# 5.3 "TIA Portal project" group

| Figure | 5-4 |
|--------|-----|
|--------|-----|

| -  |                   |     |
|----|-------------------|-----|
| TI | A Portal project  |     |
|    |                   |     |
|    | Open project      | 2   |
|    | Project name      | 3   |
|    | Target directory  |     |
|    |                   | (4) |
|    | Available project | (5) |
|    | Load project      | 6   |
|    | Save project      | 7   |
|    | Close project     |     |
|    |                   |     |

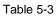

| No. | Description                                                                                                    |
|-----|----------------------------------------------------------------------------------------------------|
| 1.  | If you want to create a new TIA Portal project, click the Create new project<br>button and follow the instructions in <u>Table 5-4</u> . First, the <u>CreateNewProject</u><br>method in the <u>ProjectGeneratorService</u> class is called in order to enter the<br>project name and the destination directory. Then the system calls the method<br>DoCreateNewProject in the class <u>ApiWrapper</u> . |
| 2.  | If you want to open an existing TIA Portal project, click the Open project button and follow the instructions in <u>Table 5-5</u> . The method DoOpenProject is called in the class ApiWrapper.                                                                                                    |
| 3.  | The name of the open project appears as information in the Project name text field.                                                                                                    |
| 4.  | The path of the open project file appears as information in the Target directory text field.                                                                                                    |
| 5.  | If a connection was established with a running TIA Portal instance which already contained an open project, then the project name appears in the text field Available project and the Load project button is automatically enabled.                                                                                                    |

| No. | Description                                                                                                    |
|-----|----------------------------------------------------------------------------------------------------|
| 6.  | If you want to display or edit the project data from an available project (see item 5), click on the Load project button. The method DoLoadProject is called in the class ApiWrapper.                                                |
| 7.  | If you made changes to a project, the Save project button will be automatically<br>enabled. Clicking on the Save project button will save all changes to the project.<br>The method DoSaveProject is called in the class ApiWrapper. |
| 8.  | Click the Close project button to close an open project. This will run a check for whether the project was modified. If yes, you must make a decision before closing (see                                                            |
|     | Figure 5-8). In that case, follow the instructions in <u>Table 5-6</u> . The method DoCloseProject is called in the class ApiWrapper.                                                                                                |

## Figure 5-5

| Create a new TIA | Portal project         |
|------------------|------------------------|
| Project name     |                        |
| Directory path   | 3                      |
|                  | Create Cancel 2<br>4 5 |

### Table 5-4

| No. | Description                                                                                                    |
|-----|----------------------------------------------------------------------------------------------------|
| 1.  | Enter a name for the new project. The name must comply with the Windows rules for file names.                                                                                                    |
| 2.  | Open the File Explorer and select the destination directory where the new project will be created.                                                                                                    |
| 3.  | The selected directory path appears in the text field and can be edited there if desired.                                                                                                    |
| 4.  | Click the "Create" button to create the new project. By calling<br>ValidationProvider, your input will first be validated and, if valid, the dialog will<br>close and the new project will be created. |
| 5.  | Click the "Cancel" button if you wish to abort the process.                                                                                                    |

| Figure 5-6                                                                                                    |                  |                  |                                                 |  |  |
|----------------------------------------------------------------------------------------------------|------------------|------------------|-------------------------------------------------|--|--|
| 🛃 Open                                                                                                    |                  |                  | ×                                               |  |  |
| $\leftrightarrow$ $\rightarrow$ $\checkmark$ $\uparrow$ $\bigcirc$ Siemens $\rightarrow$ source $\rightarrow$ TIA Portal Projects $\rightarrow$ TestProject $\checkmark$ $\circlearrowright$ $\bigcirc$ Search TestProject |                  |                  |                                                 |  |  |
| Organise 👻 New folder                                                                                                    |                  |                  | :==                                             |  |  |
| TreeStructure                                                                                                    | Name             | Date modified    | Type Size                                       |  |  |
| OneDrive                                                                                                    | AdditionalFiles  | 20/09/2021 10:13 | File folder                                     |  |  |
|                                                                                                    | IM               | 20/09/2021 10:13 | File folder                                     |  |  |
| This PC                                                                                                    | 📙 Logs           | 20/09/2021 10:11 | File folder                                     |  |  |
| 3D Objects                                                                                                    |                  | 20/09/2021 10:13 | File folder                                     |  |  |
| Desktop                                                                                                    | 📙 ТМР            | 20/09/2021 10:11 | File folder                                     |  |  |
| Documents                                                                                                    | UserFiles        | 20/09/2021 10:11 | File folder                                     |  |  |
| Downloads                                                                                                    | 📙 Vci            | 20/09/2021 10:11 | File folder                                     |  |  |
| Music                                                                                                    | 📙 XRef           | 20/09/2021 10:11 | File folder                                     |  |  |
| Pictures                                                                                                    | TestProject.ap17 | 20/09/2021 10:11 | Siemens TIA Porta 8 KB                          |  |  |
| Videos                                                                                                    |                  | (1)              |                                                 |  |  |
| 🏪 Local Disk (C:)                                                                                                    |                  | ų (              |                                                 |  |  |
| Y                                                                                                    |                  |                  | $\mathbf{i}$                                    |  |  |
| File nar                                                                                                    | me:              | ~                | <ul> <li>TIA Portal projects (*.ap*)</li> </ul> |  |  |
|                                                                                                    |                  |                  | Open Cancel                                     |  |  |

#### Table 5-5

| No. | Description                                                                                                    |  |
|-----|----------------------------------------------------------------------------------------------------|--|
| 1.  | The file filter for the project files is set to *.ap, and so all project versions will appear.<br>Make sure to load the correct version. |  |

# Figure 5-7

| A Portal                                                                                                    | TIA Portal project                                                                                                    | Add new device                          | Compile                                                               |
|----------------------------------------------------------------------------------------------------|----------------------------------------------------------------------------------------------------|-----------------------------------------|-----------------------------------------------------------------------|
| <ul> <li>With user interface</li> <li>Without user interface</li> </ul>                                                                                                    | Create new project                                                                                                    | Device templates<br>CPU 1516-3 - V1.8 ~ | Device list<br>S7-1500/ET200MP station_1<br>S7-1500/ET200MP station_2 |
| Open TIA Portal                                                                                                    | Open project                                                                                                    | Include Failsafe                        | S7-1500/ET200MP station_3<br>S7-1500/ET200MP station_4                |
| Process ID                                                                                                    | Project name                                                                                                    | Device name                             |                                                                       |
| 2160                                                                                                    | BasicOpenness                                                                                                    | PLC_5                                   |                                                                       |
|                                                                                                    | Target directory                                                                                                    | Station name                            |                                                                       |
|                                                                                                    | C:\Users\Siemens\source\TIA Port                                                                                                    | S7-1500/ET200MP station                 |                                                                       |
|                                                                                                    |                                                                                                    | Order number                            |                                                                       |
|                                                                                                    |                                                                                                    | 6ES7 516-3AN00-0AB0                     | < >                                                                   |
| Processes                                                                                                    | Available project                                                                                                    | Version                                 | Device to compile                                                     |
| ID 2160 With UI V                                                                                                    | BasicOpenness                                                                                                    | V1.8                                    | S7-1500/ET200MP station_1                                             |
|                                                                                                    |                                                                                                    | Type identifier                         |                                                                       |
| Connect TIA Portal                                                                                                    | Load project                                                                                                    | OrderNumber:6ES7 516-3AN00-0AI          | Compile device                                                        |
|                                                                                                    | Save project                                                                                                    | Add new device                          |                                                                       |
| Close TIA Portal                                                                                                    | Close project                                                                                                    |                                         |                                                                       |
| 21-09-23         11:50:23.532         ProjectGen           21-09-23         11:50:23.534         ApiWrappe           21-09-23         11:50:23.635         Device fou           21-09-23         11:50:23.726         LoadDevice           21-09-23         11:50:23.728         cod_Device           21-09-23         11:50:23.728         cod_Device           21-09-23         11:50:23.728         cod_Device | Elat, SelectedIndexChanged<br>etatoService SetCurrentDevice called from cob.<br>r.SetCurrentDevice called from SetCurrentDevice<br>dis S7:1500/F2200MP station_1<br>eCatalog<br>eratorService.LoadDeviceCatalog called from Lc<br>eTemplates_SelectedIndexChanged<br>icul IState | e                                       | 1                                                                     |

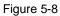

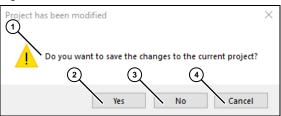

#### Table 5-6

| No. | Description                                                                             |  |
|-----|-----------------------------------------------------------------------------------------|--|
| 1.  | The message box (see                                                                    |  |
|     | Figure 5-8) will prompt you to decide what will happen with the changes to the project. |  |
| 2.  | To save the changes and close a project, click "Yes".                                   |  |
| 3.  | Click "No" to close a project without saving.                                           |  |
| 4.  | Click "Cancel" to abort the "closing process".                                          |  |

# 5.4 "Add new device" group

| Figure | 5-9 |
|--------|-----|
|--------|-----|

| Add new device   |        |  |
|------------------|--------|--|
| Device templates | 0      |  |
|                  | (1)    |  |
| Include Failsafe | 2      |  |
| Device name      | 3      |  |
| Station name     | (4)    |  |
| Order number     | 5      |  |
| Version          | 6      |  |
| Type identifier  | $\sim$ |  |
|                  | (7)    |  |
| Add new device   |        |  |
|                  |        |  |
|                  |        |  |

#### Table 5-7

| No. | Description                                                                                                    |
|-----|----------------------------------------------------------------------------------------------------|
| 1.  | When creating a new project or opening an existing project, the device catalog (see <u>Table 5-1</u> item 6) is loaded and made available as a device list in the Combo Box (see <u>Figure 5-10</u> ).                                                                                                    |
| 2.  | The device catalog provides the metadata Include Failsafe, which is enabled or disabled when selecting a device template from the list. This depends on how the template was configured. If the Include Failsafe option is set, then the Access Level Full access incl. fail-safe (no protection) will be selectable in the Security Settings dialog. Otherwise, this Access Level will not be present. |
| 3.  | The device name from the template.                                                                                                    |
| 4.  | The station name from the template.                                                                                                    |
| 5.  | The order number from the template.<br>Please be sure to observe the note below!                                                                                                    |
| 6.  | The version here is the firmware version.                                                                                                    |
| 7.  | The Type identifier is the property public string TypeIdentifier =><br>"OrderNumber:" + OrderNumber + "/" + FirmwareVersion; from the<br>Device class. It is displayed as read-only information.<br>Please be sure to observe the note below!                                                                                                    |
| 8.  | Click the Add new device button to add a new device. When the new device is added, the Security Settings dialog opens automatically. You will be prompted to enter the settings (see Table 5-8).                                                                                                    |

Note

Enter invalid device information such as Order number and/or Version can cause a program error (see Figure 5-12). Here, calling DoAddNewDevice in the ApiWrapper class will fail.

Therefore, only add valid device information to the device catalog.

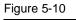

| Device templates                                                                                                    |  |
|----------------------------------------------------------------------------------------------------|--|
| Device templates                                                                                                    |  |
| CPU 1516-3 - V1.8 🗸                                                                                                    |  |
| CPU 1516-3 - V1.8<br>CPU 1516-3 - V2.9<br>CPU 1516-3 - V2.9<br>CPU 1513F-1 - V1.8<br>CPU 1513F-1 - V2.9<br>CPU 1513F-1 - V2.9 |  |

Figure 5-11

| PLC security settings                                                                   |  |  |
|-----------------------------------------------------------------------------------------|--|--|
| Protection of confidential PLC data                                                     |  |  |
| Protect the PLC configuration data                                                      |  |  |
| New password                                                                            |  |  |
| Confirm password                                                                        |  |  |
| PLC access protection                                                                   |  |  |
| Access level Full access (no protection)                                                |  |  |
| New password Full access (no protection)<br>Full access incl. fail-safe (no protection) |  |  |
| Confirm password Read access<br>HMI access<br>No access (complete protection)           |  |  |
| CPU display protection                                                                  |  |  |
| Enable display protection                                                               |  |  |
| New password                                                                            |  |  |
| Confirm password                                                                        |  |  |
| Time until auto logoff 15 minutes ~                                                     |  |  |
| Create Cancel                                                                           |  |  |

#### Figure 5-12

| L |           |                                                                                                |                                          |
|---|-----------|------------------------------------------------------------------------------------------------|------------------------------------------|
|   | 05:13.842 | ApiWrapper.DoAddNewDevice called from AddNewDevice                                             |                                          |
|   | 05:14.416 | Error when calling method 'CreateWithItem' of type 'Siemens.Engineering.HW.DeviceComposition'. | No hardware object found with the TypeId |
|   | 05:34.792 | btn_AddNewDevice_Click                                                                         |                                          |
|   | 05:35.170 | GetNewDevice                                                                                   |                                          |
|   | 05:35.175 | ProjectGeneratorService.AddNewDevice called from btn_AddNewDevice_Click                        |                                          |
|   | 05:35.178 | ApiWrapper.DoAddNewDevice called from AddNewDevice                                             |                                          |
|   | 05:35.290 | Error when calling method 'CreateWithItem' of type 'Siemens.Engineering.HW.DeviceComposition'. | No hardware object found with the TypeId |
| L |           |                                                                                                |                                          |
|   | <         |                                                                                                |                                          |
| L |           |                                                                                                |                                          |

## Figure 5-13

| PLC security settings                                                                |                                                                                                    |                      |
|--------------------------------------------------------------------------------------|----------------------------------------------------------------------------------------------------|----------------------|
| Protection of confidential<br>New password<br>Confirm password                       | PLC data  Protect the PLC configuration data                                                                                                    | -1<br>-2<br>-3       |
| PLC access protection<br>Access level<br>New password<br>Confirm password            | No access (complete protection)                                                                                                    | -(4)<br>-(5)<br>-(6) |
| CPU display protection<br>New password<br>Confirm password<br>Time until auto logoff | Enable display protection  Enable display protection  Enable display prot | (a)                  |
|                                                                                      | Create Cancel                                                                                                    | 2)                   |

### Table 5-8

| Table |                                                                                    |  |  |
|-------|------------------------------------------------------------------------------------|--|--|
| No.   | Description                                                                        |  |  |
| 1.    | Enable this option to secure access to PLC data with a password.                   |  |  |
| 2.    | The access password to the PLC configuration.                                      |  |  |
|       | The password must meet the following requirements:                                 |  |  |
|       | At least 9 characters long                                                         |  |  |
|       | At least one capital letter                                                        |  |  |
|       | At least one number                                                                |  |  |
|       | <ul> <li>At least one of the following special characters: @\$!%*?&amp;</li> </ul> |  |  |
| 3.    | Repeat the password you have entered.                                              |  |  |
| 4.    | Select the desired "Access level" (see Figure 5-11).                               |  |  |
| 5.    | The password for the PLC access level.                                             |  |  |
|       | The password must meet the following requirements:                                 |  |  |
|       | At least 9 characters long                                                         |  |  |
|       | At least one capital letter                                                        |  |  |
|       | At least one number                                                                |  |  |
|       | At least one of the following special characters: @\$!%*?&                         |  |  |
| 6.    | Repeat the password you have entered.                                              |  |  |
| 7.    | Enable this option to password-protect access via a display.                       |  |  |
| 8.    | The password for signing in on the display.                                        |  |  |
|       | The password must meet the following requirements:                                 |  |  |
|       | Length between 3 and 8 characters                                                  |  |  |
|       | <ul> <li>Only capital letters and numbers are allowed</li> </ul>                   |  |  |

| No. | Description                                                                                                    |  |
|-----|----------------------------------------------------------------------------------------------------|--|
| 9.  | Repeat the password you entered.                                                                                                    |  |
| 10. | Choose the time after which the system will automatically log out on the display (see                                                                                                    |  |
|     | Figure 5-14).                                                                                                    |  |
| 11. | Create the security settings for the new device by clicking the "Create" button. By calling <u>ValidationProvider</u> , your input will first be validated and, if valid, the dialog will close and the security settings will be created and assigned to the new device. |  |
| 12. | If you wish to abort creation of the security settings, click the "Cancel" button. Please observe the note below!                                                                                                    |  |

Note

If you add a new device to a project and then you abort creation of security settings, errors will be thrown when compiling this device because the security setting configuration is strictly required.

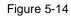

| CPU display protection |                           |    |
|------------------------|---------------------------|----|
|                        | Enable display protection |    |
| New password           | ******                    |    |
| Confirm password       | •••••                     |    |
| Time until auto logoff | 15 minutes V              |    |
|                        | Disable                   | μ. |
|                        | 1 minute                  |    |
|                        | 2 minutes                 |    |
| 0.000 p.0j0            | 5 minutes                 | _  |
|                        | 10 minutes                |    |
|                        | 15 minutes                |    |
|                        | 30 minutes                |    |
|                        | 1 hour                    |    |

# 5.5 "Compile" group

# Figure 5-15

| Compile        |    |
|----------------|----|
| Device list    |    |
|                | () |
| <              | >  |
|                | 2  |
|                |    |
| Compile device | 3  |
|                |    |
|                |    |
|                |    |
|                |    |

## Table 5-9

| No. | Description                                                                   |  |
|-----|-------------------------------------------------------------------------------|--|
| 1.  | List of all devices from the open project (see also Figure 5-16).             |  |
| 2.  | Combo Box for selecting a device to compile (see also Figure 5-16).           |  |
| 3.  | To start compiling, click the "Compile device" button (see also Figure 5-16). |  |

| Basic Project Generator                                                                                                    |                                                                                                    |                                                                                                    | - 🗆                                                                                                    |
|----------------------------------------------------------------------------------------------------|----------------------------------------------------------------------------------------------------|----------------------------------------------------------------------------------------------------|----------------------------------------------------------------------------------------------------|
| IA Portal                                                                                                    | TIA Portal project                                                                                                    | Add new device                                                                                      | Compile                                                                                                    |
| With user interface     Without user interface     Open TIA Portal                                                                                                    | Create new project                                                                                                    | Device templates<br>CPU 1516-3 - V1.8                                                               | Device list<br>S7-1500/ET200MP station_1<br>S7-1500/ET200MP station_2<br>S7-1500/ET200MP station_3<br>S7-1500/ET200MP station_4 |
| Process ID<br>2160                                                                                                    | Project name<br>BasicOpenness                                                                                                    | Device name PLC_6                                                                                   | S7-1500/ET200MP station_5                                                                                                    |
|                                                                                                    | Target directory<br>C:\Users\Siemens\source\TIA Port                                                                                                    | Station name           S7-1500/ET200MP station           Order number           6ES7 516-3AN00-0AB0 |                                                                                                    |
| Processes<br>ID 2160 With UI V                                                                                                    | Available project<br>BasicOpenness                                                                                                    | Version V1.8 Type identifier                                                                        | Device to compile<br>S7-1500/ET200MP station_5 ~                                                                                |
| Connect TIA Portal                                                                                                    | Load project                                                                                                    | OrderNumber:6ES7 516-3AN00-0AI                                                                      | Compile device                                                                                                    |
|                                                                                                    | Save project                                                                                                    | Add new device                                                                                      |                                                                                                    |
| Close TIA Portal                                                                                                    | Close project                                                                                                    |                                                                                                    |                                                                                                    |
| 121-09-23         11:55:21.676         btn_Compile1           121-09-23         11:55:21.678         projectGene           21:09-23         11:55:21.682         ApiWrapper.           12:10-923         11:55:28.808         Compiling So           12:10-923         11:55:28.950         Path: Program           12:10-923         11:55:28.950         Path: Program           12:10-923         11:55:28.950         State: Succe | :<br>i: 37-1500/ET200MP station_5<br>Device_Click<br>atorService_CompleDevice_called from btn_Cct<br>DoCompleDevice_called from CompleDevice<br>tware of 37-1500/ET200MP station_5 - PLC_<br>blocks / State: Success / Description: Block<br>ss / Description: Compling finished (errors: 0;<br>rdware of 37-1500/ET200MP station_5 - PLC | 5<br>s was successfully compiled.                                                                   | )                                                                                                    |

#### Table 5-10

| No. | Description                                                                                                    |  |  |
|-----|----------------------------------------------------------------------------------------------------|--|--|
|     | The individual compilation sub-processes are output as status information. For example, if you do not specify any "CPU display protection" in the security settings (see <u>Figure 5-13</u> ), then a warning will be issued (see <u>Figure 5-17</u> ). |  |  |

## Figure 5-17

| - 1 |           |                                                                                                    |
|-----|-----------|----------------------------------------------------------------------------------------------------|
|     | 41:52.437 | Compiling Software of S7-1500/ET200MP station_10 - PLC_10                                                             |
|     | 41:52.679 | Path: Program blocks / State: Information / Description: No block was compiled. All blocks are up to date.            |
|     | 41:52.736 | State: Success / Description: Compiling finished (errors: 0; warnings: 0)                                             |
|     | 41:53.627 | Compiling Hardware of \$7-1500/ET200MP station_10 - PLC_10                                                            |
|     | 41:54.183 | Path: PLC_10 / State: Warning / Description: PLC_10 does not contain a configured protection level                    |
|     | 41:54.269 | Path: CPU display_1 / State: Warning / Description: The S7-1500 CPU display does not contain any password protection. |
|     | 41:54.335 | State: Warning / Description: Compiling finished (errors: 0; warnings: 2)                                             |
|     |           |                                                                                                    |
|     | <         |                                                                                                    |
|     |           |                                                                                                    |

# 6 TIA Portal Openness Demo Application

# 6.1 Overview

The Model-View-ViewModel (MVVM) architectural pattern was used in developing the "TIAPortalOpennessDemo" application. See <u>Figure 6-1</u> and <u>Figure 6-8</u>. Accordingly, the solution consists of multiple projects that are organized in various areas (see <u>Figure 6-9</u>). This is intended to further simplify the introduction to developing your own Openness applications. For a description of the individual areas and projects, see <u>Table 6-4</u>.

Figure 6-1

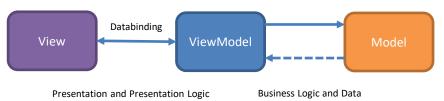

To show you how to streamline development of your Openness applications for different versions, we have developed this Demo Application in such a way that you can develop and support multiple versions of the Siemens.Engineering.dll and the Openness API with only one solution and one application.

Note

To realize this, you must reference in parallel multiple versions of the Siemens.Engineering.dll in the projects that require a reference to the Siemens.Engineering.dll. In addition, you must disable the "Auto-generate binding redirects" in the project properties in every project in this solution (see Figure 6-2, red frame).

For how to proceed in this case, see the description in Table 6-4, no. 4.

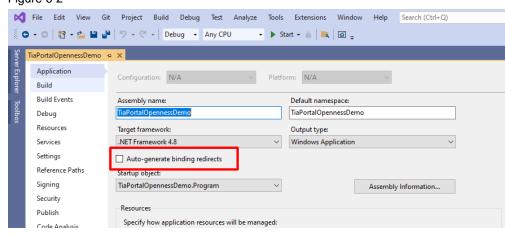

# Figure 6-2

# 6.2 Setting up the solution

Note

This solution contains projects for the modules Step7, Sinamics Startdrive, WinCC Professional and WinCC Unified.

If you did not install the necessary software for these modules, you must unload the projects from the solution.

The same applies for the implementation of individual versions that are unavailable or which you do not intend to support. In this case as well, please unload the corresponding directories from the projects.

Everything that you unload from the solution or from a project will be retained and can be reloaded at a later time.

## 6.2.1 Unload project

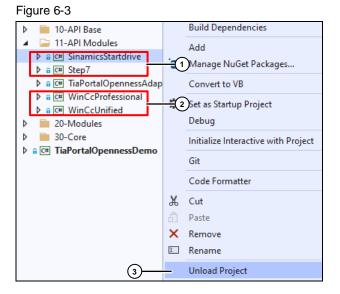

#### Table 6-1

| No. | Description                                                        |  |
|-----|--------------------------------------------------------------------|--|
| 1.  | Installation-dependent projects                                    |  |
| 2.  | Installation-dependent projects                                    |  |
| 3.  | Unload a project from the solution using the project context menu. |  |

# 6.2.2 Reload project

# Figure 6-4

| Solution Explorer                                                                                 |      |                                            |
|---------------------------------------------------------------------------------------------------|------|--------------------------------------------|
| ◎ ◎ ☆ ቭ ◎ - 2 쿄 🗿 🗡 -                                                                             | •    |                                            |
| Search Solution Explorer (Ctrl+ü)                                                                 |      |                                            |
| Solution 'TiaPortalOpennessDemo' (1) 19 projects) O0-Solution Items O1-Infrastructure I0-API Base |      |                                            |
| <ul> <li>IO-AFT base</li> <li>I1-API Modules</li> </ul>                                           |      |                                            |
| ▷ [ <sup>1</sup> ] SinamicsStartdrive (unloaded)                                                  |      |                                            |
| ▷ 🔒 C# Step7                                                                                      | Re   | load Project                               |
| A C# TiaPortal nnessAdapterService                                                                | Re   | load Project with Dependencies             |
| a C# WinCcProtessional     a C# WinCcUnified     a C# 20-Modules                                  | _    | ope to This 3<br>ew Solution Explorer View |
| 30-Core     30-Core                                                                               | C Ed | lit Project File                           |

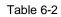

| No. | Description                                                                                                    |                                                                                                    |  |
|-----|----------------------------------------------------------------------------------------------------|----------------------------------------------------------------------------------------------------|--|
| 1.  | Solution Explorer<br>Search Solution Explorer (Ctrl+ü)<br>Search Solution Explorer (Ctrl+ü)<br>00-Solution ItaPortalOpennessDemo' (1) f 19 projects)<br>00-Solution Items<br>00-Solution Items<br>01-Infrastructure<br>10-API Base<br>11-API Modules<br>11-API Modules<br>11-API Modules | To display the unloaded projects in the solution, the "Show All Files" function must be enabled for the solution. |  |
| 2.  | Select the project to be loaded.                                                                                                    |                                                                                                    |  |
| 3.  | The project can be loaded to the solution with the context menu of the selected project.                                                                                                    |                                                                                                    |  |

# 6.2.3 Exclude project folder from a project

Depending on which version you are **not** using, you must exclude the corresponding implementations for these versions from the projects. To do this, use the context menu with the function "Exclude From Project" (see <u>Figure 6-5</u>). This will enable you to compile the projects and/or the solution. Clean structuring of the source code is especially important for this reason.

The following projects contain version-specific implementations:

- TiaPortalOpennessAdapter Models V...
- SinamicsStartdrive Services V...
- Step7 Services V...
- TiaPortalOpennessAdapterService Services V...
- WinCcProfessional Services V...
- WinCcUnified Services V...

#### Figure 6-5

| <ul> <li>IO-API Base</li> <li>II-API Modules</li> <li>II-API Modules</li></ul> |                                                                                               |
|----------------------------------------------------------------------------------------------------|-----------------------------------------------------------------------------------------------|
| ▶       W15_0         ▶       W15_1         ▶       V15_1         ▶       V15_0         ▶       W17_0         ▶       C# SinamicsSta         ▶       C# Step7         ▶       C# TiaPortalOpenr         ▶       C# WinCcProfession         ▶       C# WinCcUnified                                                                                                    | Add  View in Object Browser Format Selected XAML Scope to This New Solution Explorer View Git |
| 20-Modules                                                                                                    | Exclude From Project                                                                          |

# 6.2.4 Include a project folder in a project

Figure 6-6

### Table 6-3

| No. | Description                                                                                       |  |
|-----|---------------------------------------------------------------------------------------------------|--|
| 1.  | Activates the "Show All Files" function via the context menu of the project "SinamicsStartdrive". |  |
| 2.  | The excluded project folder that you wish to include in the project.                              |  |
| 3.  | Executes the function "Include In Project" via the context menu of the project folder.            |  |

### Figure 6-7

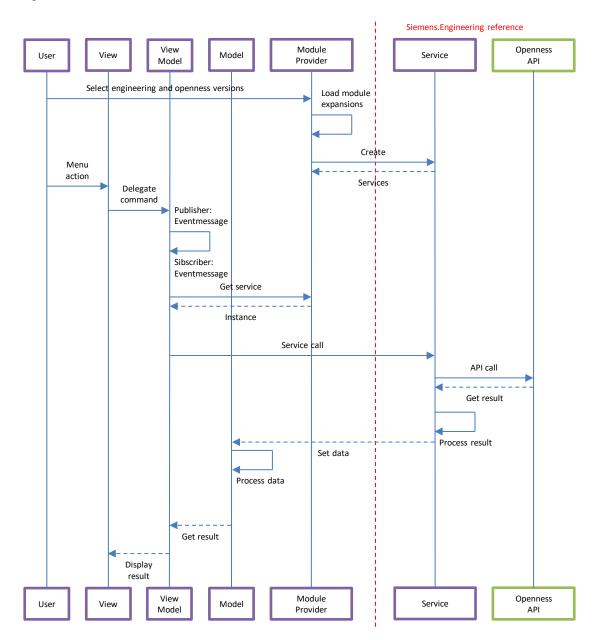

#### 6 TIA Portal Openness Demo Application

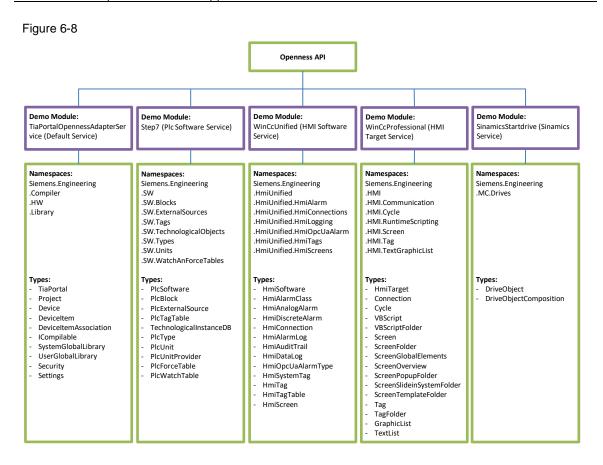

<u>Figure 6-8</u> gives you an overview of the most important namespaces and types used in the TIAPortalOpennessDemo application.

To follow the description, launch the program "TIAPortalOpennessDemo.exe" and open the project with Microsoft Visual Studio.

You can find a fully compiled "exe" file in the download "108716692\_TIA\_PortalOpenness\_Demo\_V17.zip" in the "TiaPortalOpennessDemo\_Application.zip".

#### Figure 6-9

Note

| Solution Explorer 🔹 🗖 🗙                                                                                                    |          |  |  |  |
|----------------------------------------------------------------------------------------------------|----------|--|--|--|
| o o 🕼 🚚 'o - 😂 🕹 🕸 🖉                                                                                                    | -        |  |  |  |
| Search Solution Explorer (Ctrl+ü)                                                                                                    | ,Q       |  |  |  |
| 🖬 🕢 Solution 'TiaPortalOpennessDemo' (19 of 19 projects)                                                                                                    |          |  |  |  |
| ▲ □ 01-Infrastructure                                                                                                    | 6)       |  |  |  |
| General Science Science Sci | Ŭ        |  |  |  |
| TiaPortalOpennessDemoStyling                                                                                                    |          |  |  |  |
| TiaPortalOpennessInfrastructure                                                                                                    | -        |  |  |  |
| 🔺 📄 10-API Base                                                                                                    | (5)      |  |  |  |
| a C# TiaPortalOpennessAdapter                                                                                                    | _        |  |  |  |
| 👂 🕫 🖙 TiaPortalOpennessAdapterBase                                                                                                    |          |  |  |  |
| a C# TiaPortalOpennessAdapterContract                                                                                                    | s        |  |  |  |
| TiaPortalOpennessModuleProvider                                                                                                    | 0        |  |  |  |
| I1-API Modules                                                                                                    | (4)      |  |  |  |
| A C# SinamicsStartdrive                                                                                                    |          |  |  |  |
| ▶ a C# Step7                                                                                                    |          |  |  |  |
| ▶ a C# TiaPortalOpennessAdapterService                                                                                                    |          |  |  |  |
| ▷ a C# WinCcProfessional                                                                                                    |          |  |  |  |
| A General WinCcUnified                                                                                                    | 0        |  |  |  |
| ▲ ⊇0-Modules                                                                                                    | 3        |  |  |  |
| A C# ContentModule                                                                                                    |          |  |  |  |
| a C# LibraryModule                                                                                                    |          |  |  |  |
| G     G     MultiuserProjectModule                                                                                                    |          |  |  |  |
| ▶ a C# ProjectModule ▶ a C# TiaPortalModule                                                                                                    |          |  |  |  |
|                                                                                                    |          |  |  |  |
| <ul> <li>So-Core</li> <li>Getter TiaPortalOpennessCore</li> </ul>                                                                                                    | 2        |  |  |  |
| a      ima PortalOpennessDemo                                                                                                    | <u> </u> |  |  |  |
|                                                                                                    |          |  |  |  |

# Table 6-4

| No. | Description                                                                                                    |                                                                                                    |  |
|-----|----------------------------------------------------------------------------------------------------|----------------------------------------------------------------------------------------------------|--|
| 1.  | The TiaPortalOpennessDemo project is the main project in the solution.                                                                                                    |                                                                                                    |  |
|     | <ul> <li>✓ a C TiaPortalOpennessDemo</li> <li>▷ a Properties</li> <li>▷ Adapter</li> <li>▷ Adapter</li> <li>▷ Controls</li> <li>▷ DesignTimeViewModels</li> <li>▷ Images</li> <li>▷ Services</li> <li>▷ Themes</li> <li>▷ ViewModels</li> <li>▷ ViewModels</li> <li>▷ ViewS</li> <li>a C App.config</li> <li>▷ a C* Program.cs</li> </ul> | <ul> <li>Adapter contains additional classes<br/>needed for MVVM in connection with the<br/>Prism framework.</li> <li>Contracts contains all interface<br/>definitions for this project.</li> <li>DesignTimeViewModels contains the<br/>ViewModel with sample data for the WPF<br/>Design.</li> <li>Images contains the application icon.</li> <li>Services contains the service<br/>implementations.</li> <li>Themes contains a WPF resource.</li> <li>ViewModels and Views contain the<br/>individual classes corresponding to the<br/>MVVM architectural pattern.</li> </ul> |  |
| 2.  | The Core area contains the TiaPortal                                                                                                    | <ul> <li>OpennessCore project.</li> <li>Commands contains the Command definitions.</li> <li>Contracts contains all interface definitions for this project.</li> <li>DesignTimeViewModels contains the ViewModel with sample data for the WPF Design.</li> <li>Events contains all Event definitions, grouped by topic.</li> <li>Utils contains various internal helper classes used only within this project.</li> <li>ViewModels and Views contain the individual classes corresponding to the MVVM architectural pattern.</li> </ul>                                          |  |

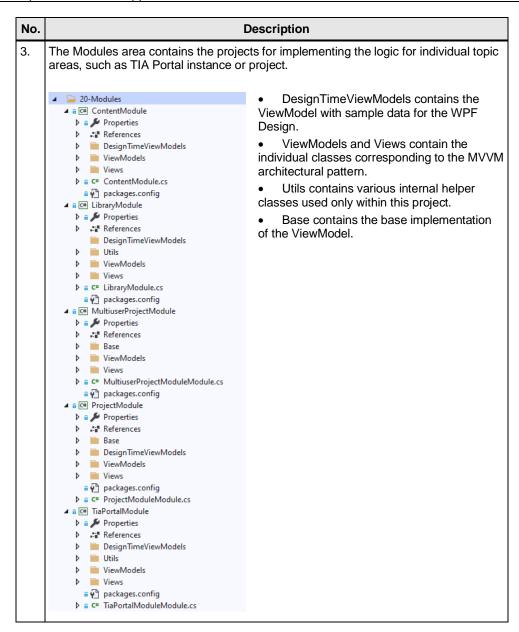

| ۱o. | Description                                                                                                    |                                                                                                    |  |  |
|-----|----------------------------------------------------------------------------------------------------|----------------------------------------------------------------------------------------------------|--|--|
| l.  | The API Modules area contains the projects that provide special extensions. They can be loaded based on their use when the application starts. It should be noted that only the modules can be loaded for which the required engineering and Openness software versions are installed. The TiaPortalOpennessAdapterService is the default service and is always loaded when the application starts. It is therefore an exception.                                                                                                    |                                                                                                    |  |  |
|     | <ul> <li>▲ 11-API Modules</li> <li>▲ a C SinamicsStartdrive</li> <li>▶ a D Properties</li> </ul>                                                                                                    | • The project structure of the individual projects is as follows:                                                                                                    |  |  |
|     | <ul> <li>References</li> <li>Services</li> <li>a C<sup>an</sup> SinamicsStartdriveModule.cs</li> <li>a C<sup>an</sup> Step7</li> <li>a F Properties</li> <li>a References</li> <li>a C<sup>an</sup> Step7Module.cs</li> <li>a C<sup>an</sup> Step7Module.cs</li> <li>a C<sup>an</sup> TiaPortalOpennessAdapterService</li> <li>a C<sup>an</sup> TiaPortalOpennessAdapterService</li> <li>a C<sup>an</sup> References</li> <li>C<sup>an</sup> References</li> <li>C<sup>an</sup> References</li> <li>C<sup>an</sup> Services</li> </ul> | • Services contains a substructure<br>corresponding to the implemented version. It<br>starts from a minimum version of V15_0.<br>Each of these project folders may contain<br>additional subfolders if it helps with structuring<br>a project, and if delimitations between the<br>version-specific implementations are required. |  |  |
|     | <ul> <li>V15_0</li> <li>V15_1</li> <li>V15_1</li> <li>V16_0</li> <li>V17_0</li> <li>Utils</li> <li>a C* TiaPortalOpennessAdapterServiceModule.cs</li> <li>a C# WinCcProfessional</li> <li>a Properties</li> <li>Services</li> <li>Services</li> </ul>                                                                                                    | • The name of the subfolder, for example V17_0, is the link between the implemented API version, the engineering reference to be used via the external alias, and the parallel reference to the Siemens.Engineering.dll in multiple versions simultaneously.                                                                      |  |  |
|     | <ul> <li>a C** WinCcProfessionalModule.cs</li> <li>a C** WinCcUnified</li> <li>a D* Properties</li> <li>a** References</li> <li>ascrives</li> <li>a C** WinCcUnifiedModule.cs</li> </ul>                                                                                                    |                                                                                                    |  |  |
|     | <pre>kxtern alias V17_0;<br/>using System;<br/>using System.Windows;<br/>using TiaPortalOpennessAdapterBase.Base;<br/>using TiaPortalOpennessAdapterContracts;<br/>using TiaPortalOpennessInfrastructure.Contracts;<br/>using TiaPortalOpennessInfrastructure.Exceptions;<br/>using V17_0::Siemens.Engineering;<br/>using V17_0::Siemens.Engineering.HmUlnified;<br/>using V17_0::Siemens.Engineering.HW.Features;</pre>                                                                                                    | • The external alias defines which reference is to be used.                                                                                                    |  |  |
|     | namespace WinCcUnified.Services.V17_0                                                                                                    |                                                                                                    |  |  |
|     | <ul> <li>□ 11-API Modules</li> <li>▷ a C# SinamicsStartdrive</li> <li>▷ a C# Step7</li> <li>▲ a C# TiaPortalOpennessAdapterService</li> </ul>                                                                                                    | • To reference multiple versions of the Siemens.Engineering.dll, the individual DLLs must have unique file names.                                                                                                    |  |  |
|     | <ul> <li>Properties</li> <li>References</li> <li>Analyzers</li> <li>PresentationCore</li> <li>PresentationFramework</li> <li>Siemens.Engineering.V15_0</li> <li>Siemens.Engineering.V15_1</li> <li>Siemens.Engineering.V16_0</li> <li>Siemens.Engineering.V17_0</li> </ul>                                                                                                    | • The Siemens.Engineering.dll files in version V17.0 must be renamed to Siemens.Engineering.V17_0.dll, for example.                                                                                                    |  |  |
|     | Siemens.Engineering.V17_0 Reference Properties           Image: Siemens.Engineering.V17_0           Aliases         V17_0                                                                                                    | • After you have renamed the DLL and added it as a reference, change the Propertie of this reference as shown here.                                                                                                    |  |  |
|     | Copy Local False                                                                                                    |                                                                                                    |  |  |

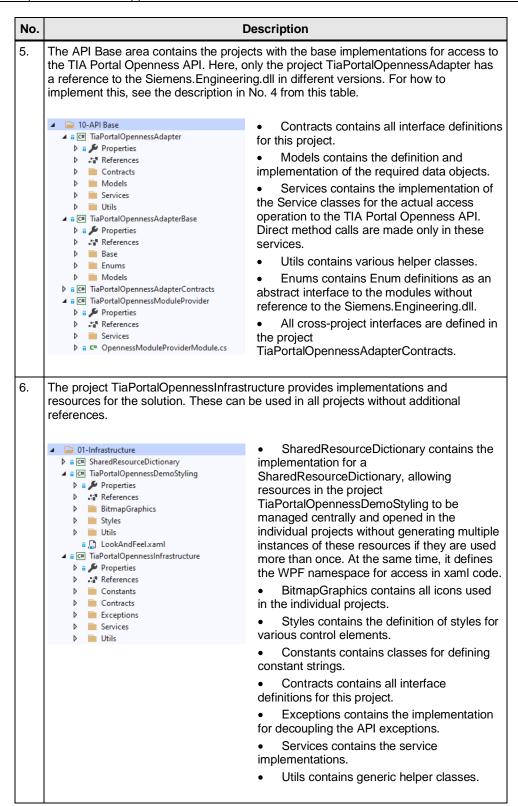

# 6.3 Assembly Resolve

When launching the application, you must select which version of TIA Portal and TIA Portal Openness to work with (see <u>Figure 6-10</u>). If you only have one version in use, you can tick the box for the "Do not show this window again" option. The selected versions will be loaded automatically the next time the application starts. Confirm your selection with "Confirm".

If you ticked the box for "Do not show this window again" and wish to reset your choice at a later time so that you can select version again, this can be done through the settings (see <u>Settings</u>).

The installed TIA Portal versions are read from the registry using the method GetEngineeringVersions, which takes place in the class Resolver in the project TiaPortalOpennessAdapter, within the project folder Utils.

You can view the application in the project TiaPortalOpennessDemo in PreSelectionAssemblyVersionViewModel in the GetEngineeringVersions and GetOpennessApiVersions methods.

### Figure 6-10

| Pre selection assemb | ly versions                      | x |
|----------------------|----------------------------------|---|
| TIA Portal Version:  | 17.0                             | Ŷ |
| Openness Version:    | 17.0                             | ~ |
| Do not sl            | how this window again<br>Confirm |   |

#### 6.4 **Preselection Modules**

To use the functionality for Sinamics Startdrive, STEP 7, WinCC Professional or WinCC Unified, the corresponding software modules must be installed. The module expansions for the TIA Portal Openness Demo Application are then loaded from the preset directory (see Settings) and provided as a choice (see Figure 6-11).

If you select the module "SinamicsStartdriveModule", it may take somewhat longer to open the project, depending on how large the project is. This is because the "SinamicsStartdriveModule" loads the drive units into the project tree. Each drive unit can have numerous parameters.

Note

When the application is first launched, ApplicationSettings automatically selects all modules for loading. Please disable the modules whose software cannot be loaded in order to prevent possible errors when loading the modules (see Settings for further information).

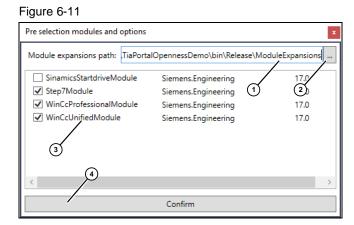

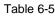

| No. | Description                                                                                                    |
|-----|----------------------------------------------------------------------------------------------------|
| 1.  | Path from which the module expansions are made available for selection, and from which the selected module expansions are loaded. This setting can be defined via the <u>Settings</u> . |
| 2.  | Opens a folder selection dialog to change the path if desired.                                                                                                    |
| 3.  | List of the module expansions corresponding to the installed and loaded versions.                                                                                                    |
| 4.  | Confirmation of the selected module expansions that will be loaded.                                                                                                    |

# 6.5 Main Window

The application's main view is divided into multiple panes. These display or optionally hide information about TIA Portal instances and project/global libraries in slide panels. Clicking in the content pain automatically hides the slide panels again.

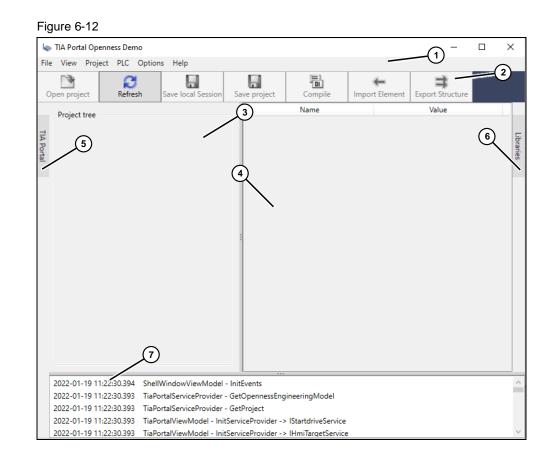

| No. | Description                                                                                                    |
|-----|----------------------------------------------------------------------------------------------------|
| NO. | Description                                                                                                    |
| 1.  | The application menu, grouped by theme.                                                                                                    |
| 2.  | Toolbar with direct access to key functions.                                                                                                    |
| 3.  | This pane displays the project tree. There is a distinction between a logical and a physical view. You can define which view to see via the <u>"View" menu</u> .                                                                                                    |
| 4.  | This pane displays properties of an entry that has been highlighted in the project tree, along with name and property value, in list form. It uses a so-called ContentBlackList that defines which properties will not be displayed. This ContentBlackList can be found in the project TiaPortalOpennessAdapter in the project folder Models.V17_0.                                                         |
| 5.  | With this button, you can show or hide the TIA Portal slide panel (see <u>"TIA Portal"</u> slide panel).                                                                                                    |
| 6.  | With this button, you can show or hide the slide panel for the project libraries and global libraries (see <u>Slide Panel "Libraries"Slide Panel "Libraries"</u> ).                                                                                                    |
| 7.  | This pane displays information from the Trace Monitor. All activities within the process can be traced in the form of an application log. This is especially helpful when reproducing certain behaviors. The information from the Trace Monitor can also be copied to the clipboard via the About dialog (see <u>About TIA Portal Openness</u> <u>Demo</u> ) and manipulated from there as the user wishes. |

# 6.6 "TIA Portal" slide panel

| Figure 6 | 5-13 |
|----------|------|
|----------|------|

| 🐚 TIA Portal Openness Demo                      |                  |                        |                   | -               | - 🗆   | ×         |
|-------------------------------------------------|------------------|------------------------|-------------------|-----------------|-------|-----------|
| File View Project PLC Options Help              |                  |                        |                   |                 |       |           |
| Open project Refresh Save local Session         | Save project     | Compile                | F<br>Import Eleme | ent Export Stru | cture |           |
| TIA Portal                                      |                  | Name                   |                   | Value           |       |           |
| TIA Portal                                      | 4                |                        |                   |                 |       | _         |
| Current Process Id:                             | TIA Porta        |                        |                   |                 |       | Libraries |
| Running Processes: Connect TIA Portal           | 5                |                        |                   |                 |       | G.        |
| ID 11876 TreeStructure.ap17 With UI single-use  | (1)              |                        |                   |                 |       |           |
| ID 9184 TreeStructure_LS_1.als17 With UI multi- | 2                |                        |                   |                 |       |           |
| ID 6164 With UI                                 |                  |                        |                   |                 |       |           |
|                                                 | (3)              |                        |                   |                 |       |           |
|                                                 |                  |                        |                   |                 |       |           |
|                                                 |                  |                        |                   |                 |       |           |
|                                                 |                  |                        |                   |                 |       |           |
|                                                 |                  |                        |                   |                 |       |           |
|                                                 |                  |                        |                   |                 |       |           |
|                                                 |                  |                        |                   |                 |       |           |
|                                                 |                  |                        |                   |                 |       |           |
|                                                 |                  |                        |                   |                 |       |           |
|                                                 |                  |                        |                   |                 |       |           |
|                                                 |                  |                        |                   |                 |       |           |
|                                                 |                  |                        |                   |                 |       |           |
|                                                 | etTiaPortalProje | ectInformation         |                   |                 |       | ~         |
|                                                 | etTiaPortalProc  |                        |                   |                 |       |           |
|                                                 | rtalState        |                        |                   |                 |       |           |
| < >                                             | 'ortalState -> p | oroject: False -> sess | ion: False        |                 |       |           |
|                                                 | ionIndexChang    | edProcesses -> Sel     | ectedProcessId    | ChangedEvent    |       | $\sim$    |

| No. | Description                                                                                                    |  |  |
|-----|----------------------------------------------------------------------------------------------------|--|--|
| 1.  | Process ID of the TIA Portal instance that the application is connected to.                                                                                                    |  |  |
| 2.  | A connection to the TIA Portal instance highlighted in the list (see item 3) can be established via this button.                                                                                                    |  |  |
| 3.  | List of all TIA Portal instances running on the local PC. The information about this instance is composed of the process ID, the project name, information about the start mode (with or without UI) and the type of instance (single or multi user instance). |  |  |

# 6.7 Slide Panel "Libraries"

# 6.7.1 Project library

### Figure 6-14

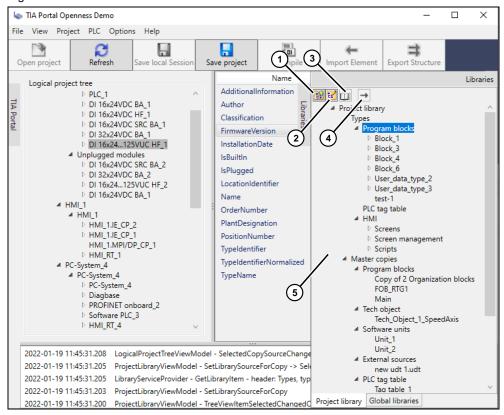

| No. | Description                                                                                                    |
|-----|----------------------------------------------------------------------------------------------------|
| 1.  | Create a new subgroup for a group highlighted in the tree (see item 5) (see <u>Creating or editing groups</u> ).         |
| 2.  | Edit the name of a group highlighted in the tree (see item 5) (see <u>Creating or</u> editing groups).                   |
| 3.  | Shows the dialog for copying a type version (see <u>Copying a type version from the</u> project library to the project). |
| 4.  | Export a type version highlighted in the tree (see item 5) (see Exporting type versions).                                |
| 5.  | The content of the project library, displayed as a tree.                                                                 |

## 6.7.1.1 Creating or editing groups

#### Figure 6-15

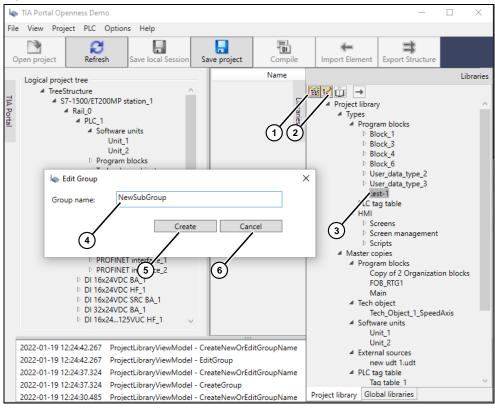

| No. | Description                                                |
|-----|------------------------------------------------------------|
| 1.  | Create a new subgroup for a group highlighted in the tree. |
| 2.  | Edit the name of a group highlighted in the tree.          |
| 3.  | Group highlighted in the tree.                             |
| 4.  | Edited name of the group highlighted in the tree.          |
| 5.  | Apply changes.                                             |
| 6.  | Cancel creation or editing.                                |

### 6.7.1.2 Copying a type version from the project library to the project

### Figure 6-16

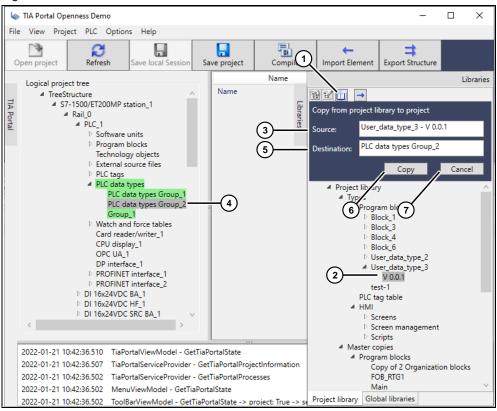

| No. | Description                                                                                                    |  |  |
|-----|----------------------------------------------------------------------------------------------------|--|--|
| 1.  | Shows the dialog for copying a type version.                                                                                               |  |  |
| 2.  | Type version, highlighted in the tree, to be copied. The possible copy destinations are automatically marked in green in the project tree. |  |  |
| 3.  | The type version highlighted in the tree, with name as source for the copy operation.                                                      |  |  |
| 4.  | The destination for the copy operation, highlighted in the project tree.                                                                   |  |  |
| 5.  | The element highlighted in the project tree as destination for the copy operation.                                                         |  |  |
| 6.  | Start the copy operation.                                                                                                    |  |  |
| 7.  | Cancel the copy operation.                                                                                                    |  |  |

### 6.7.1.3 Exporting type versions

#### Figure 6-17

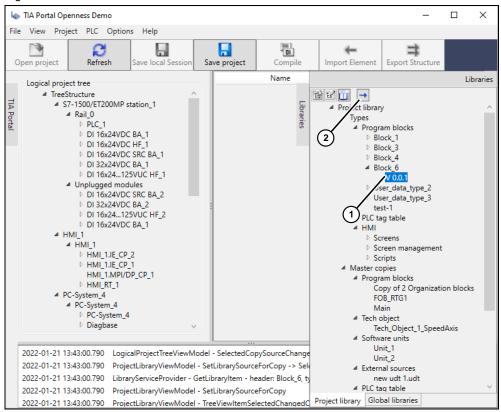

| No. | Description                                                                                                    |  |
|-----|----------------------------------------------------------------------------------------------------|--|
| 1.  | Type version, highlighted in the tree, to be exported.                                                                                                    |  |
| 2.  | Starts the copy operation and generates an export file with the name of the type version in the directory set as "Export path" in the settings (see <u>Settings</u> ). |  |

# 6.7.2 Global libraries

#### Figure 6-18

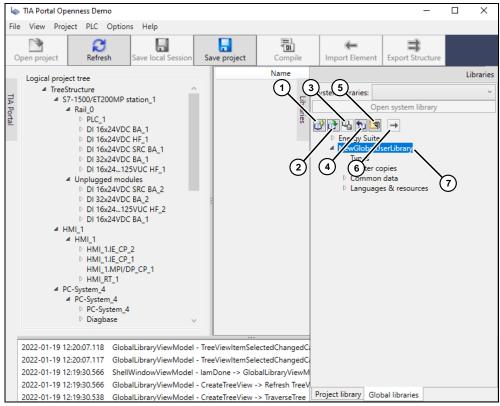

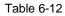

| No. | Description                                                                    |
|-----|--------------------------------------------------------------------------------|
| 1.  | Create a new global user-defined library.                                      |
| 2.  | Open a global user-defined library.                                            |
| 3.  | Save changes to a global user-defined library.                                 |
| 4.  | Close the selected global user-defined library.                                |
| 5.  | Update the project library with the contents of a global user-defined library. |
| 6.  | Export a type version.                                                         |
| 7.  | List of open global libraries.                                                 |

### Figure 6-19

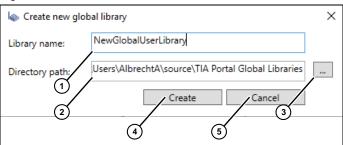

| No. | Description                                                      |
|-----|------------------------------------------------------------------|
| 1.  | Name of the new global user-defined library to be created.       |
| 2.  | Path where the new library will be saved (see <u>Settings</u> ). |
| 3.  | Opens a folder selection dialog to change the path if desired.   |
| 4.  | Create new library.                                              |
| 5.  | Cancel action.                                                   |

# 6.8 "File" menu

Contains actions for a TIA Portal instance, a project and the global library.

### Figure 6-20

| File            | View Project PLC Options |  |  |  |  |  |  |
|-----------------|--------------------------|--|--|--|--|--|--|
| Open TIA Portal |                          |  |  |  |  |  |  |
|                 | Close TIA Portal         |  |  |  |  |  |  |
|                 | Connect TIA Portal       |  |  |  |  |  |  |
|                 | Disconnect TIA Portal    |  |  |  |  |  |  |
| 20              | Open local Session       |  |  |  |  |  |  |
|                 | Save local Session       |  |  |  |  |  |  |
|                 | Close local Session      |  |  |  |  |  |  |
| **              | Create Project           |  |  |  |  |  |  |
| <b></b>         | Open Project             |  |  |  |  |  |  |
|                 | Save Project             |  |  |  |  |  |  |
|                 | Close Project            |  |  |  |  |  |  |
|                 | Exit                     |  |  |  |  |  |  |

### 6.8.1 Open TIA Portal

You can open a new TIA Portal instance with "Open TIA Portal" in the "File" menu. Following the sequence diagram (see <u>Figure 6-7</u>), a service instance is loaded via the ModuleProvider in the method InitServiceProvider of class

TiaPortalViewModel: \_tiaPortalServiceProvider =
 moduleProvider.GetService(typeof(ITiaPortalServiceProvider)) as
ITiaPortalServiceProvider;

Via this instance, the method <code>OpenTiaPortalAsync</code> is called; it creates a new instance of TIA Portal and assigns the Service Property <code>TiaPortal</code> as a value.

### 6.8.2 Close TIA Portal

Press "Close TIA Portal" in the "File" menu to close the open TIA Portal instance, which is assigned to the Service Property TiaPortal as a value (see <u>Open TIA</u> <u>Portal</u>). Any project that is open will be automatically closed in the process.

The Service Instance (see <u>Open TIA Portal</u>) calls the method CloseTiaPortal which, through the Service Property TiaPortal (TIA Portal instance), executes the API call TiaPortal.GetCurrentProcess().Dispose();.

### 6.8.3 Connect TIA Portal

#### Figure 6-21

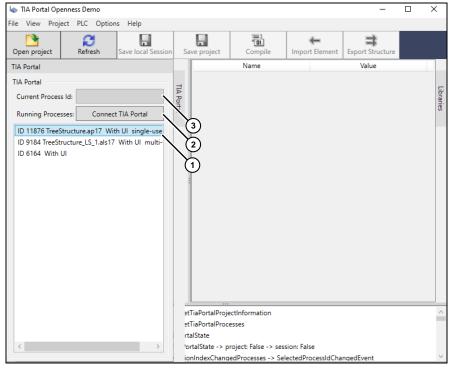

#### Figure 6-22

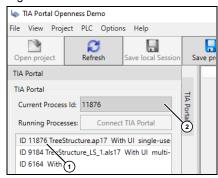

"Connect TIA Portal" in the "File" menu or the "Connect TIA Portal" button (see <u>Figure 6-21</u>, item 2) can establish a connection to an existing TIA Portal instance. An open project in this instance will be automatically loaded and opened for editing. To do this, select an instance from the list of all running processes (see <u>Figure 6-21</u>, item 1) and click the button "Connect TIA Portal" (see <u>Figure 6-21</u>, item 2). The Process ID (see <u>Figure 6-22</u>, item 1) of the instance with which the TIA Portal Openness Demo Application is connected will be shown in the "Current Process Id:" field (see <u>Figure 6-22</u>, item 2).

Via the Service Instance (see <u>Open TIA Portal</u>), a call is made to the method ConnectTiaPortal(int processId) which, with the API call TiaPortal.GetProcess(processId, 5000).Attach();, establishes a connection to the TIA Portal instance with the corresponding processId. Note

Please note that the API call is not executed on the Service Property TiaPortal, but instead on the Siemens.Engineering object of the same name, TiaPortal. The returned value from .Attach(), then, is a TIA Portal instance which is assigned to the eponymous Service Property TiaPortal as a value.

### 6.8.4 Disconnect TIA Portal

Click "Disconnect TIA Portal" in the "File" menu to disconnect the Demo Application from an active TIA Portal instance without closing the TIA Portal instance.

The method DisconnectTiaPortal is called via the service instance (see Open <u>TIA Portal</u>). The method utilizes the API call <u>TiaPortal</u>?.Dispose(); to terminate the connection to the TIA Portal instance.

Note

Please note that this API call .Dispose() is run on the TIA Portal instance, i.e. the Service Property TiaPortal.

### 6.8.5 Open local Session

You can use "Open local Session" in the "File" menu to open a local session instance.

Following the sequence diagram (see Figure 6-7), a service instance is loaded via the ModuleProvider in the method InitServiceProvider of class BaseMultiuserProjectViewModel: MultiuserServiceProvider = \_\_moduleProvider.GetService(typeof(IMultiuserServiceProvider)) as IMultiuserServiceProvider;

via this instance, the method OpenLocalSessionAsync is called in which, on the LocalSessionComposition of a TiaPortal instance, the Open method is called with the project file of the local session. var localSession = tiaPortal.LocalSessions.Open(new FileInfo(projectPath));

A single-user project file has the file ending \*.ap17, where 17 represents the version that this project was created with.

Note

The project file for a local session has the file ending \*.amc<Version>. A local session file, by contrast, has the file ending \*.als<Version>.

This is why \*.ap and \*.als appear in the TIA Portal Openness Demo Application (see <u>"TIA Portal" slide panel</u>).

### 6.8.6 Save local Session

Click "Save local Session" in the "File" menu to save all changes to a local session.

The method SaveLocalSessionAsync is called via the service instance (see Open local Session). The method uses the API call CurrentSession.Save();, where CurrentSession is the instance of the local session.

### 6.8.7 Close local Session

Click "Close local Session" in the "File" menu to close a local session that has been opened.

The method CloseLocalSessionAsync is called via the service instance (see Open local Session); the API call

var localSession = TiaPortal.LocalSessions.FirstOrDefault();

localSession?.Close(); closes the local session.

### 6.8.8 Create Project

Click "Create Project" in the "File" menu to create a new project. To achieve this, you must enter the name and the destination folder where the project will be created and saved (see Figure 6-23).

Figure 6-23

| -                 |               |     |
|-------------------|---------------|-----|
| Create new TIA Po | ortal project | x   |
| Project name:     | NewProject    | -1  |
| Directory path:   | C:\           |     |
|                   | Create Cancel | 5 3 |

| No. | Description                                                                                                    |
|-----|----------------------------------------------------------------------------------------------------|
| 1.  | Enter a name for the new project. The name must comply with the Windows rules for file names.                                                                                                    |
| 2.  | Open the File Explorer and select the destination directory where the new project will be created.                                                                                                    |
| 3.  | The path where the new project will be created is read from the settings (see <u>Settings</u> ) and displayed in the text field. It can be edited if desired.                                          |
| 4.  | Click the "Create" button to create the new project. By calling<br>ValidationProvider, your input will first be validated and, if valid, the dialog will<br>close and the new project will be created. |
| 5.  | Click the "Cancel" button if you wish to abort the process.                                                                                                    |

Following the sequence diagram (see Figure 6-7), a service instance is loaded via the ModuleProvider in the method InitProjectServiceProvider of class BaseProjectViewModel: ProjectServiceProvider = moduleProvider.GetService(typeof(IProjectServiceProvider)) as IProjectServiceProvider;

via this instance, the method CreateProjectAsync is called which, with the API call var newProject =

TiaPortal.Projects.Create(opennessDemoModel.ProjectModel.TargetDirectory, opennessDemoModel.ProjectModel.ProjectName);, Creates a new project.

### 6.8.9 Open Project

Open a project with "Open Project" from the "File" menu. To do this, use the file selection dialog to choose the desired project file (see <u>Figure 6-24</u>). The file filter is set to \*.ap\* so that all project versions will appear. The project then opens and the project data (project tree) are loaded to the application (see <u>Figure 6-26</u> and <u>Figure 6-27</u>).

Via the service instance (see Create Project), the method

OpenProjectAsync(string projectPath) is called. The method uses the API call Project newProject = tiaPortal.Projects.Open(new FileInfo(projectPath)); to open the selected project, which is passed as a parameter.

#### Figure 6-24

| Open                 |                                    |                             |                    |                                   |
|----------------------|------------------------------------|-----------------------------|--------------------|-----------------------------------|
| • 🛧 📙 « Use          | ers > Siemens > source > TIA Porta | al Projects > TreeStructure | < 5 ~              | O Search TreeStructure            |
| Organise 🔻 New folde | r                                  |                             |                    | ≣≕ ▾ 🔳 (                          |
| TiaPortalOpenne ^    | Name                               | Date modified               | Туре               | Size                              |
| OneDrive             | AdditionalFiles                    | 20/09/2021 11:37            | File folder        |                                   |
|                      | IM                                 | 08/09/2021 08:02            | File folder        |                                   |
| 💻 This PC            | Logs                               | 08/09/2021 07:54            | File folder        |                                   |
| 3D Objects           | System                             | 27/09/2021 08:33            | File folder        |                                   |
| E Desktop            | TMP                                | 20/09/2021 15:01            | File folder        |                                   |
| Documents            | UserFiles                          | 08/09/2021 07:54            | File folder        |                                   |
| Downloads            |                                    | 08/09/2021 07:54            | File folder        |                                   |
| Music                | XRef                               | 22/09/2021 07:58            | File folder        |                                   |
| Pictures             | TreeStructure.ap17                 | 22/09/2021 07:58            | Siemens TIA Porta. | 8 KB                              |
| 🙀 Videos 🗸 🗸         |                                    |                             |                    |                                   |
| File na              | me: TreeStructure.ap17             |                             | ~ Si               | iemens TIA Portal project (*.ap 🔻 |
|                      |                                    |                             |                    | Open Cancel                       |

### 6.8.10 Save Project

"Save Project" in the "File" menu saves all changes to a project.

Via the service instance (see <u>Create Project</u>), the method <u>SaveProjectAsync</u> is called. The method uses the API call ((Project)CurrentProject).Save(); to save all changes to a project.

### 6.8.11 Close Project

"Close Project" in the "File" menu closes the open project.

Via the service instance (see <u>Create Project</u>), the method CloseProjectAsync is called. The method uses the API call var project = TiaPortal.Projects.FirstOrDefault(); to first determine what project is open. Then the project is closed with the API call project?.Close();.

# 6.9 "View" menu

Figure 6-25

| View | Project        | PLC | Opti |  |
|------|----------------|-----|------|--|
| Ø    | Refresh        |     |      |  |
| ~    | / Logical tree |     |      |  |
|      | Physical tr    | ree |      |  |

The "View" menu gives you the ability to switch between the logical and physical tree structure in the project. See <u>Figure 6-26</u> and <u>Figure 6-27</u>.

Following the sequence diagram (see Figure 6-7), a click in the "View" menu on "Logical tree" or "Physical tree" calls the Command Handler SetNavigationPath(string navigationPath) in the class MenuViewModel in the project TiaPortalOpennessCore. The name of the View that the system will display/navigate to is passed as a parameter.

```
<MenuItem Header="_View">

<MenuItem

Command="{Binding TreeViewNavigationCommand}"

CommandParameter="LogicalProjectTreeView"

Header="Logical tree"

IsChecked="{Binding ShowLogicalTree}" />

<MenuItem

Command="{Binding TreeViewNavigationCommand}"

CommandParameter="PhysicalProjectTreeView"

Header="Physical tree"

IsChecked="{Binding ShowLogicalTree,

Converter={StaticResource IbConverter}}" />
```

The Command Handler SetNavigationPath(string navigationPath) then calls the method Navigate(string navigationPath), where a \_regionManager.RequestNavigate(RegionNames.ProjectTreeRegion, navigationPath); is executed.

This causes the view selected by the menu (CommandParameter) to be displayed.

The ViewModel of the View finds the requisite data and prepares them for display.

For example, to display the "Logical tree", this involves calling \_regionManager.RequestNavigate (RegionNames.ProjectTreeRegion, navigationPath); in the Class LogicalProjectTreeViewModel to run a OnNavigatedTo(NavigationContext navigationContext) in which the method LoadTreeDataAsync(true); is called from the base class BaseProjectViewModel. Then, via ProjectService, the method \_projectService.LoadTreeStructure(loadLogicalTree); is called, which in turn uses multiple API calls to acquire the project tree and assign it to the Property of the Project Model \_projectModel.LogicalTree; as a value.

### 6.9.1 Logical view

The logical tree structure arranges all devices under a rail or rack. All unplugged devices are arranged on the same level as a rail or rack (see red box in Figure 6-26).

One exception here is a Device Group, since it does not have a rail or rack. Therefore, the name of the device is used as an additional grouping.

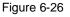

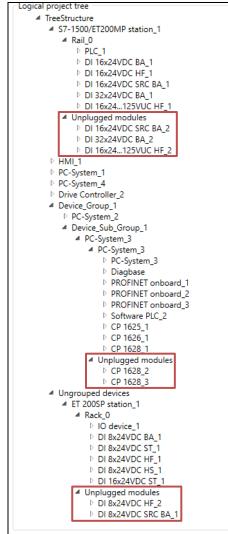

# 6.9.2 Physical view

In the physical tree structure, all devices are arranged underneath a station; here, a rail and all devices (including the unplugged devices) are on the same level. For information on which device is unplugged and which is not, see the properties view (see Figure 6-28).

| Figure 6- | -27 |
|-----------|-----|
|-----------|-----|

| -          |                                                                    |
|------------|--------------------------------------------------------------------|
| Physica    | l project tree                                                     |
| <b>⊿</b> ` | TreeStructure                                                      |
|            | S7-1500/ET200MP station_1                                          |
|            | Rail_0                                                             |
|            | ▷ PLC_1                                                            |
|            | DI 16x24VDC BA 1                                                   |
|            | DI 16x24VDC HF_1                                                   |
|            | DI 16x24VDC SRC BA_1                                               |
|            | DI 16x24VDC SRC BA 2                                               |
|            | DI 32x24VDC BA 1                                                   |
|            | DI 32x24VDC BA 2                                                   |
|            | DI 16x24125VUC HF_1                                                |
|            | DI 16x24125VUC HF 2                                                |
|            | ▶ HMI 1                                                            |
|            | ▷ PC-System_1                                                      |
|            | PC-System_1                                                        |
|            | Pro-system_4 Drive Controller_2                                    |
|            | <ul> <li>Drive Controller_2</li> <li>Drive Controller 1</li> </ul> |
|            | <ul> <li>SINAMICS S_1</li> </ul>                                   |
|            | Device_Group_1                                                     |
|            | PC-System_2                                                        |
|            | Device Sub Group 1                                                 |
|            | <ul> <li>PC-System 3</li> </ul>                                    |
|            | PC-System_3                                                        |
|            | <ul> <li>PC-system_s</li> <li>PROFINET onboard 1</li> </ul>        |
|            | PROFINET onboard_1                                                 |
|            | PROFINET onboard_2 PROFINET onboard_3                              |
|            | <ul> <li>PROFINET OnDoard_5</li> <li>Software PLC 2</li> </ul>     |
|            |                                                                    |
|            | CP 1625_1                                                          |
|            | CP 1626_1                                                          |
|            | CP 1628_1                                                          |
|            | ▷ CP 1628_2                                                        |
|            | ▷ CP 1628_3                                                        |
|            | <ul> <li>Ungrouped devices</li> </ul>                              |
|            | ET 200SP station_1                                                 |
|            | Rack_0                                                             |
|            | IO device_1                                                        |
|            | ▷ BA 2xRJ45                                                        |
|            | DI 8x24VDC BA_1                                                    |
|            | DI 8x24VDC ST_1                                                    |
|            | DI 8x24VDC HF_1                                                    |
|            | DI 8x24VDC HF_2                                                    |
|            | DI 8x24VDC HS_1                                                    |
|            | DI 16x24VDC ST_1                                                   |
|            | DI 8x24VDC SRC BA 1                                                |

| 1    | TIA Portal Op                                                                                                    | enness Demo                                                                                                    |                                                                                                    |                                                                                                    |                                                                                                  |                                                                                                    | - 🗆                                                                                                  | $\times$ |
|------|----------------------------------------------------------------------------------------------------|----------------------------------------------------------------------------------------------------|----------------------------------------------------------------------------------------------------|----------------------------------------------------------------------------------------------------|--------------------------------------------------------------------------------------------------|----------------------------------------------------------------------------------------------------|----------------------------------------------------------------------------------------------------|----------|
| File | View Proj                                                                                                    | ect PLC Optio                                                                                                    | ns Help                                                                                                    |                                                                                                    |                                                                                                  |                                                                                                    |                                                                                                    |          |
| Op   | en project                                                                                                    | C<br>Refresh                                                                                                    | Save local Session                                                                                                    | Save project                                                                                                    | Compile                                                                                          | F<br>Import Element                                                                                         | Export Structure                                                                                     |          |
|      | Physical proj<br>Trees<br>S<br>Physical proj<br>S<br>S<br>Physical<br>Physical | ject tree<br>ject tree<br>ject tree<br>ject tree<br>pructure<br>7-1500/ET200MP:<br>Rai[_0<br>▷ PLC_1<br>▷ DI 16x24VDC B/<br>▷ DI 16x24VDC B/<br>▷ DI 32x24VDC B/<br>▷ DI 32x24VDC B/<br>▷ DI 32x24VDC B/<br>▷ DI 32x24VDC B/<br>▷ DI 16x24125VI<br>▷ DI 16x24125VI<br>▷ DI 16x24125VI<br>▷ DI 16x24125VI<br>▷ DI 16x24125VI<br>▷ DI 16x24125VI<br>▷ DI 16x24VDC B/<br>INAMICS S_2<br>Prive Controller_2<br>Vevice_Group_1<br>Ingrouped device_1<br>▷ IO device_1<br>▷ BA 2xR14<br>▷ DI 8x24VDC<br>▷ DI 8x24VDC<br>▷ DI 8x24VDC<br>▷ DI 8x24VDC<br>▷ DI 8x24VDC<br>▷ DI 8x24VDC<br>▷ DI 8x24VDC | station_1<br>A_1<br>F_1<br>KC BA_1<br>KC BA_2<br>A_1<br>A_2<br>UC HF_1<br>UC HF_2<br>A_1<br>station_2<br>BA_1<br>ST_1<br>HF_1<br>HF_2<br>HS_1<br>C ST_1 | Additional<br>Author<br>Classificati<br>FirmwareV<br>Installation<br>IsBuiltIn<br>IsPlugged<br>LocationId<br>Name<br>OrderNum<br>PlantDesig<br>PositionNu<br>TypeIdenti | Name<br>Information<br>on<br>Date<br>entifier<br>ber<br>nation<br>mber<br>fier<br>fierNormalized | Siemens<br>None<br>V1.0<br>20/09/20<br>False<br>False<br>DI 16x24,<br>6ES7 521<br>9<br>OrderNut<br>OrderNut | Value<br>Value<br>21 12:46:27<br>125VUC HF_2<br>7EH00-0AB0<br>mber:6ES7 521-7EH00-0AB0,<br>125VUC HF |          |
|      | 2022-01-25 1<br>2022-01-25 1                                                                                                    | 4:43:45.647 TiaP<br>4:43:45.629 TiaP                                                                                                    | ortalViewModel - Get<br>ortalServiceProvider -<br>ortalServiceProvider -<br>uViewModel - GetTia                                                         | GetTiaPortalProj<br>GetTiaPortalProc                                                                                                    |                                                                                                  |                                                                                                    |                                                                                                    |          |
|      |                                                                                                    | 4:43:45.629 Tool<br>4:43:45.629 Base                                                                                                    | BarViewModel - GetT                                                                                                    |                                                                                                    | -                                                                                                |                                                                                                    |                                                                                                    |          |

# 6.10 "Project" menu

In this menu you will find functions that can be run on the project level or on a project item.

#### Figure 6-29

| Project |                   | PLC | Options | Help |  |
|---------|-------------------|-----|---------|------|--|
|         | Create new group  |     |         |      |  |
|         | TIA Portal editor |     |         |      |  |
|         | Compile           |     |         |      |  |
| #       | Import/Export     |     |         |      |  |

### 6.10.1 Create new group

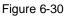

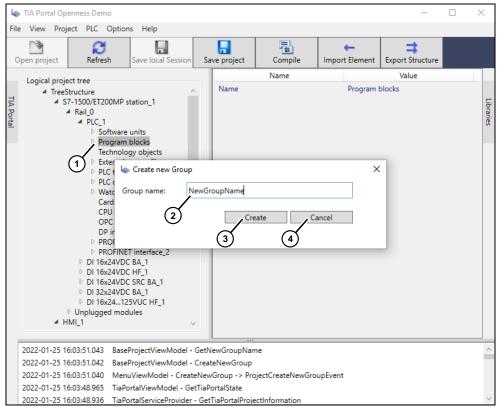

| No. | Description                                                                       |  |  |  |  |  |
|-----|-----------------------------------------------------------------------------------|--|--|--|--|--|
| 1.  | Highlighted element in the project tree for which a new subgroup will be created. |  |  |  |  |  |
| 2.  | Name for the new group.                                                           |  |  |  |  |  |
| 3.  | Create new group (as subgroup) for the highlighted element and close the dialog.  |  |  |  |  |  |
| 4.  | Cancel operation and close dialog.                                                |  |  |  |  |  |

Following the sequence diagram (see Figure 6-7), a service instance is loaded via the ModuleProvider in the method InitProjectServiceProvider of class BaseProjectViewModel: ProjectServiceProvider = \_\_\_\_\_moduleProvider.GetService(typeof(IProjectServiceProvider)) as IProjectServiceProvider;

The call ProjectServiceProvider.CreateNewGroup(newGroupName, (string)SelectedItem.Header, (Guid)SelectedItem.Tag, true); is made via this instance. Here, the name of the group being created, the name of the highlighted element (see Figure 6-30, item 1) and the GUID of the highlighted element are passed as parameters. The fourth parameter in the call indicates that we are working on the logical project tree and that the project item should be found within it.

The project item is found with this information and the var parentProjectItem = GetProjectItem(parentGroup, tag, logicalTree); call.

The project item found is passed both to GroupEditorService, a subservice of ProjectServiceProvider, as well as to an instance of \_plcSoftwareService. Each service decides for itself whether it can process the project item or not.

}

If the highlighted element is a DeviceUserGroup, then a new group is created for the item via groupService with the API call

typeGroup.Groups.Create(groupName); and the DeviceUserGroupComposition is added.

If, on the other hand, the highlighted element is a PLC type, then \_\_plcSoftwareService is used to determine what kind of PLC type it actually is; with an API call to its type-specific

-UserGroupComposition.Groups.Create(groupName); m a new group is created and added.

### 6.10.2 "TIA Portal editor" submenu

Via this menu, you can control the view in TIA Portal and display a highlighted project item in TIA Portal. In reality, this makes it a kind of remote control.

Figure 6-31

| Proje | ect               | PLC | Options | Help | _       |               |
|-------|-------------------|-----|---------|------|---------|---------------|
| Ê     | Create new group  |     |         |      | 1       |               |
|       | TIA Portal editor |     |         | •    | 7       | Open editor   |
|       | Compile           |     |         |      | E.      | Topology view |
| 2     | Import/Export     |     |         | •    | ι.<br>Π | Network view  |

### 6.10.2.1 Open Editor

"Open editor" in the menu "Project -> TIA Portal editor" lets you open the corresponding hardware editor in TIA Portal for a highlighted element in the project tree, then edit the project item within.

Following the sequence diagram (see Figure 6-7), a service instance is loaded via the ModuleProvider in the method InitProjectServiceProvider of class BaseProjectViewModel: ProjectServiceProvider = moduleProvider.GetService(typeof(IProjectServiceProvider)) as

IProjectServiceProvider;

Depending on the view selected, the method <code>OpenEditor</code> is called in either the class LogicalProjectTreeViewModel or PhysicalProjectTreeViewModel. In that method, the <code>OpenEditor</code> method of the same name is called on the service instance.

Based on the name (header) and the GUID, the service determines the associated project item and executes the actual API call. If the project item is not of type Device, an attempt is made by reflection to find the method "ShowInEditor". If the project provides such a method, it will be run. Otherwise, the project item cannot be displayed in any hardware editor.

```
var projectItem = GetProjectItem(header, tag, logical);
if (projectItem != null)
{
    if (projectItem.DeviceItem is Device projectItemDevice)
    {
        projectItemDevice.ShowInEditor(View.Device);
    }
    else
    {
        var type = projectItem.DeviceItem.GetType();
        var methodInfo = type.GetMethod("ShowInEditor");
        if (methodInfo == null && type.BaseType != null)
        {
            methodInfo = type.BaseType.GetMethod("ShowInEditor");
        }
        if (methodInfo != null)
        {
            methodInfo != null)
        {
            methodInfo.Invoke(projectItem.DeviceItem, null);
        }
    }
}
```

### 6.10.2.2 Topology view

"Topology view" in the menu "Project -> TIA Portal editor" lets you open the Topology view for the project in TIA Portal (see <u>Figure 6-32</u>).

Following the sequence diagram (see Figure 6-7), a service instance is loaded via the ModuleProvider in the method InitProjectServiceProvider of class BaseProjectViewModel: ProjectServiceProvider = moduleProvider.GetService(typeof(IProjectServiceProvider)) as

IProjectServiceProvider;

In the class BaseProjectViewModel, the method OpenTopologyEditor is called in which, on the service instance, the call

ProjectServiceProvider.ShowEditor("Topology"); is run.

The service first uses the view named "Topology" to determine the corresponding View Type and then executes the API call.

var viewType = EnumService.GetEnumValue<View>(viewName); CurrentProject.ShowHwEditor(viewType);

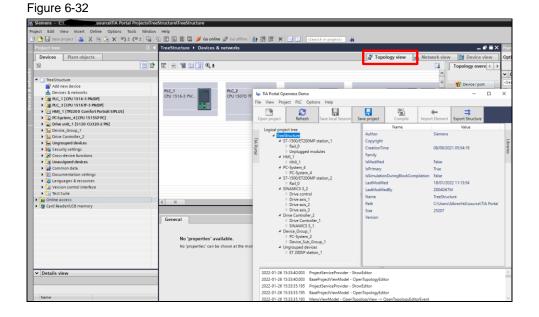

### 6.10.2.3 Network view

"Network view" in the menu "Project -> TIA Portal editor" lets you open the Network view for the project in TIA Portal (see <u>Figure 6-33</u>).

Following the sequence diagram (see Figure 6-7), a service instance is loaded via the ModuleProvider in the method InitProjectServiceProvider of class BaseProjectViewModel: ProjectServiceProvider = moduleProvider.GetService(typeof(IProjectServiceProvider)) as IProjectServiceProvider;

In the class  $\tt BaseProjectViewModel,$  the method <code>OpenNetworkEditor</code> is called in which, on the service instance, the call

ProjectServiceProvider.ShowEditor("Network"); is executed.

The service first uses the view named "Network" to determine the corresponding View Type and then executes the API call.

var viewType = EnumService.GetEnumValue<View>(viewName);

CurrentProject.ShowHwEditor(viewType);

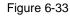

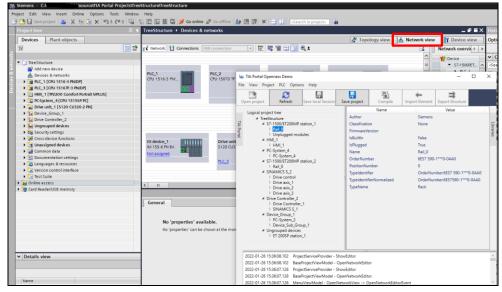

### 6.10.3 Compile

#### Figure 6-34

| 4                                                                                                    | TIA Port                                                                                                    | al Ope | enness Dem                | D             |                           |                |             |                      |                   |              | -                |  | Х      |  |
|----------------------------------------------------------------------------------------------------|----------------------------------------------------------------------------------------------------|--------|---------------------------|---------------|---------------------------|----------------|-------------|----------------------|-------------------|--------------|------------------|--|--------|--|
| File                                                                                                    | View                                                                                                    | Proje  | ect PLC (                 | Options Help  |                           |                |             |                      |                   |              |                  |  |        |  |
| _                                                                                                    |                                                                                                    | Ŵ      | Create nev                | / group       | 1                         |                |             |                      |                   | <del>(</del> | ⇒                |  |        |  |
| Op                                                                                                    | pen proj                                                                                                    |        | TIA Portal                | editor        | <ul> <li>Sessi</li> </ul> | on Si          | ave project | Compile              | Import            | Element      | Export Structure |  |        |  |
|                                                                                                    | Logical                                                                                                    | 8      | Compile                   |               |                           |                |             | Name                 |                   |              | Value            |  |        |  |
|                                                                                                    | 4                                                                                                    | E      | 🛃 Import/Export 🕨 🕨       | •             | $\sim$                    | Author         |             |                      | Siemens           |              |                  |  |        |  |
| TIA Portal                                                                                                    |                                                                                                    |        | S7-1500/ET200MP station_1 |               |                           |                | IsGsd       |                      |                   | False        |                  |  | li li  |  |
| P                                                                                                    | ▲ Rail_0<br>▷ PLC 1                                                                                                    |        |                           |               | Name                      |                |             | S7-1500/             | ET200MP station_1 |              | Libraries        |  |        |  |
| <u>ai</u>                                                                                                    |                                                                                                    |        |                           | 24VDC BA 1    |                           |                | Typeldenti  | fier                 |                   | System:D     | evice.S71500     |  | 105    |  |
|                                                                                                    | <ul> <li>▷ DI 16x24VDC BA_1</li> <li>▷ DI 16x24VDC HF_1</li> <li>▷ DI 16x24VDC SRC BA_1</li> <li>▷ DI 32x24VDC BA_1</li> <li>▷ DI 16x24125VUC HF 1</li> </ul>                                                                                                    |        |                           |               | Typeldenti                | fierNormalized |             | System:D             | evice.S71500      |              |                  |  |        |  |
|                                                                                                    |                                                                                                    |        |                           |               | TypeName                  |                |             | S7-1500 s            | station           |              |                  |  |        |  |
|                                                                                                    | <ul> <li>Unplugged modules</li> <li>HMI_1</li> <li>HMI_1</li> <li>PC-System_4</li> <li>PC-System_4</li> <li>\$7-1500/ET200MP station_2</li> <li>Rail_0</li> <li>SINAMICS S_2</li> <li>Drive control</li> <li>Drive axis_1</li> <li>Drive axis_2</li> <li>Drive axis_3</li> <li>Drive Control I = 2</li> </ul> |        |                           | -             |                           |                |             |                      |                   |              |                  |  |        |  |
|                                                                                                    |                                                                                                    |        |                           |               |                           |                |             |                      |                   |              |                  |  |        |  |
|                                                                                                    |                                                                                                    |        |                           |               |                           | :              |             |                      |                   |              |                  |  |        |  |
|                                                                                                    |                                                                                                    |        |                           |               |                           |                |             |                      |                   |              |                  |  |        |  |
|                                                                                                    |                                                                                                    |        |                           |               |                           |                |             |                      |                   |              |                  |  |        |  |
|                                                                                                    |                                                                                                    |        |                           |               |                           |                |             |                      |                   |              |                  |  |        |  |
|                                                                                                    |                                                                                                    |        |                           |               |                           |                |             |                      |                   |              |                  |  |        |  |
|                                                                                                    |                                                                                                    |        |                           |               |                           |                |             |                      |                   |              |                  |  |        |  |
|                                                                                                    |                                                                                                    |        |                           |               |                           |                |             |                      |                   |              |                  |  |        |  |
|                                                                                                    |                                                                                                    |        |                           |               |                           |                |             |                      |                   |              |                  |  |        |  |
|                                                                                                    | Drive Controller_2 Drive Controller 1                                                                                                    |        |                           |               |                           |                |             |                      |                   |              |                  |  |        |  |
|                                                                                                    |                                                                                                    |        | SINAMICS                  |               |                           | ~              |             |                      |                   |              |                  |  |        |  |
|                                                                                                    |                                                                                                    |        |                           |               |                           |                |             |                      |                   |              |                  |  |        |  |
|                                                                                                    | 2022-01                                                                                                    | -28 14 | 4:25:10.639               | TiaPortalView | Model -                   | GetTiaF        | ortalState  |                      |                   |              |                  |  | ^      |  |
|                                                                                                    | 2022-01-28 14:25:10:039 Tharonal Networker - GetTiaPortalSate                                                                                                    |        |                           |               |                           |                |             |                      |                   |              |                  |  |        |  |
| 2022-01-28 14:25:10.622 TiaPortalServiceProvider - GetTiaPortalProcesses<br>2022-01-28 14:25:10.622 MenuViewModel - GetTiaPortalState |                                                                                                    |        |                           |               |                           |                |             |                      |                   |              |                  |  |        |  |
|                                                                                                    |                                                                                                    |        |                           |               |                           |                |             |                      |                   |              |                  |  |        |  |
|                                                                                                    |                                                                                                    |        |                           |               |                           |                |             | roject: True -> sess | sion: False       |              |                  |  | $\sim$ |  |

Compiles the highlighted element in the project tree so long as the object implements the interface ICompilable (see Figure 6-34).

Following the sequence diagram (see Figure 6-7), a service instance is loaded via the ModuleProvider in the method InitProjectServiceProvider of class BaseProjectViewModel: ProjectServiceProvider = moduleProvider.GetService(typeof(IProjectServiceProvider)) as IProjectServiceProvider;

Depending on the view selected, the method DoCompile is called in either the class LogicalProjectTreeViewModel or PhysicalProjectTreeViewModel. In that method, the method of the same name is called on the service instance. ProjectServiceProvider.DoCompile((string)SelectedItem.Header, (Guid)SelectedItem.Tag, navigationContext.ShowLogicalTree);

The project item and the compiler are determined for the actual API call. Here, the compiler is given the project item to be compiled. The <u>\_compilerResult</u> is evaluated and written to the Trace output.

```
var projectItem = GetProjectItem(header, tag, logical);
if (projectItem != null)
{
  var methodInfo = GetGenericMethodInfo(projectItem,
                                                  typeof(ICompilable));
  if (methodInfo != null)
  {
    var compiler = GetCompiler(methodInfo, projectItem);
    if (compiler != null)
     {
        compilerResult = compiler.Compile();
      var compilerMessage = "Compiling " + projectItem.Header;
WriteTraceLogProxy(processInfo.ProcessMessage + " - " +
                                                         compilerMessage);
       if ( compilerResult.Messages.Count > 0)
       {
         if ( compilerResult.Messages != null &&
                                      compilerResult.Messages.Count > 0)
         {
           GetCompilerMessages(string.Empty, string.Empty,
                                                compilerResult.Messages);
}
         }
```

### 6.10.4 "Import/Export" submenu

#### Figure 6-35

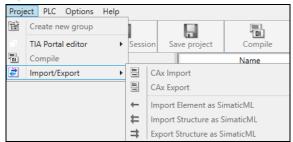

### 6.10.4.1 CAx Import

CAx Import is used to import device data in AML format. The following import options are supported for this.

Figure 6-36

| Select CAx import file |                                         |     |  |  |  |  |
|------------------------|-----------------------------------------|-----|--|--|--|--|
| CAx import file:       | C:\TEMP\TreeStructure\TreeStructure.aml |     |  |  |  |  |
| CAx import option:     | Move to parking lot                     | ~   |  |  |  |  |
|                        | Move to parking lot                     | -1  |  |  |  |  |
|                        | Overwrite TIA device                    | 2   |  |  |  |  |
| ment could not be re   | Retain TIA device                       | (3) |  |  |  |  |

| No. | Description                                                                                                    |  |  |  |  |
|-----|----------------------------------------------------------------------------------------------------|--|--|--|--|
| 1.  | If name conflicts occur when importing the CAx data, the CAx data for the devices with a name conflict are placed in a placeholder folder.                           |  |  |  |  |
| 2.  | If name conflicts occur when importing the CAx data, the data for devices with a name conflict are overwritten in the TIA Portal project with the imported CAx data. |  |  |  |  |
| 3.  | If name conflicts occur when importing the CAx data, the CAx data with name conflicts are ignored and not imported.                                                  |  |  |  |  |

For the actual API call, first the import provider

```
var importProvider = project.GetService<CaxProvider>(); is found, on
which the API call importProvider.Import(caxImportFileInfo, logFileInfo,
caxImportOption); is then made.
```

### 6.10.4.2 CAx Export

#### Figure 6-37

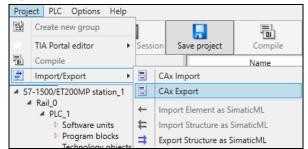

Device data are exported in AML format with the CAx export. The CAx export is possible on the project level or on the device level.

```
if (CurrentProject != null)
{
    using (var exportService = new ExportService(_traceLogService,
                               __settingsService))
    {
        exportService.CaxExport((Project)CurrentProject);
    }
    return true;
}
```

#### For the actual API call, first the import provider

var exportProvider = project.GetService<CaxProvider>(); is found, on which the API call exportProvider.Export(project, caxExportFileInfo, logFileInfo); is then made.

# 6.10.4.3 Import Element as Simatic ML

# Figure 6-38:

| 💊 TIA Portal Openness Demo                                                                                                    | - 🗆 X                         |  |  |  |  |  |
|----------------------------------------------------------------------------------------------------|-------------------------------|--|--|--|--|--|
| File View Project PLC Options Help                                                                                                    |                               |  |  |  |  |  |
| Open project Refresh Save local Session Save project Com                                                                                       |                               |  |  |  |  |  |
| Logical project tree Name                                                                                                    | Value                         |  |  |  |  |  |
| A TreeStructure Name<br>S7-1500/ET200MP station_1<br>A Rail_0<br>A PLC_1<br>b Software units<br>b Program blocks<br>Technology objects         | 2 Program blocks              |  |  |  |  |  |
| les Open                                                                                                    | ×                             |  |  |  |  |  |
| ← ① ↑ This PC → Local Disk (C:) → TEMP                                                                                                    | ✓ Ŏ                           |  |  |  |  |  |
| Organise 🔻 New folder                                                                                                    |                               |  |  |  |  |  |
| Documents ^ Name                                                                                                    | Date modified Type Size       |  |  |  |  |  |
| Downloads Backup-1                                                                                                    | 28/01/2022 09:44 File folder  |  |  |  |  |  |
| Music TreeStructure                                                                                                    | 28/01/2022 11:04 File folder  |  |  |  |  |  |
| Pictures Data_block_2.xml                                                                                                    | 18/01/2022 21:09 XML Document |  |  |  |  |  |
| Videos Videos                                                                                                    |                               |  |  |  |  |  |
| Local Disk (C:) 🗸 🧹                                                                                                    | >                             |  |  |  |  |  |
| File name: Data_block_2.xml                                                                                                    | ✓ xml File (*.xml) ✓          |  |  |  |  |  |
| 2<br>2022-01-28 14:39:25:51/ IoeutyrViewModel - ImportElement -> ImportElement                                                                 |                               |  |  |  |  |  |
| 2022-01-28 14:39:21:435                                                                                                    |                               |  |  |  |  |  |
| 2022-01-28 14:39:15.978 BaseProjectViewModel - ImportElementAsync<br>2022-01-28 14:39:15.978 ToolBarViewModel - ImportElement -> ImportElement | tEvent                        |  |  |  |  |  |

### Table 6-17

| No. | Description                                                                                                    |  |  |  |  |
|-----|----------------------------------------------------------------------------------------------------|--|--|--|--|
| 1.  | The highlighted area where an element will be imported to.                                                                                            |  |  |  |  |
| 2.  | Run the "Import Element" function via the toolbar or via the menu "Project > Import/Export > Import Element as SimaticML" (see <u>Figure 6-39</u> :). |  |  |  |  |
| 3.  | Select the XML data to be imported.                                                                                                    |  |  |  |  |
| 4.  | Confirm the import data and call the function.                                                                                                    |  |  |  |  |

### Figure 6-39:

| Proje | ect PLC Options Help                 | _ |                               |         |  |
|-------|--------------------------------------|---|-------------------------------|---------|--|
| 2     | Create new group                     | 1 |                               | -       |  |
|       | TIA Portal editor                    |   | ion Save project              | Compile |  |
| •     | 🖥 Compile                            |   |                               | Name    |  |
| #     | 🛃 Import/Export 🔹                    |   | CAx Import                    |         |  |
|       | S7-1500/ET200MP station_1            |   | CAx Export                    |         |  |
| 1     | A Rail_0<br>A PLC 1                  |   | Import Element as SimaticML   |         |  |
|       | Software units                       |   | Import Structure as SimaticML |         |  |
|       | Program blocks<br>Technology objects | ≠ | Export Structure as SimaticML |         |  |

Following the sequence diagram (see Figure 6-7), a service instance is loaded via the ModuleProvider in the method InitProjectServiceProvider of class BaseProjectViewModel: ProjectServiceProvider = moduleProvider.GetService(typeof(IProjectServiceProvider)) as IProjectServiceProvider;

Depending on the view selected, the method ImportElementAsync is called in either the class LogicalProjectTreeViewModel or PhysicalProjectTreeViewModel. In that method, the method of the same name is called on the service instance. ProjectServiceProvider.ImportElementAsync(fileInfos, true, (string)SelectedItem.Header, (Guid)SelectedItem.Tag, LogicalTreeView);

### 6.10.4.4 Import Structure as Simatic ML

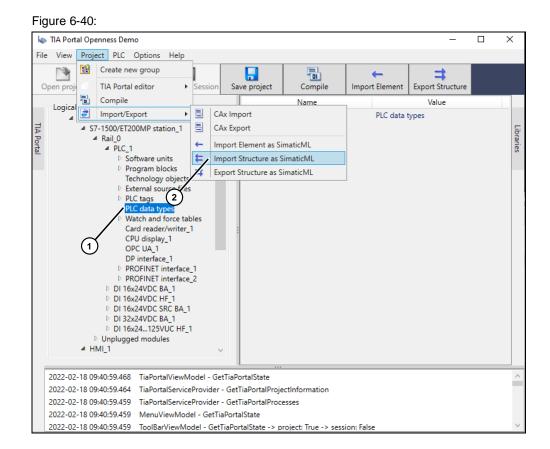

| Table | 6-18 |
|-------|------|
|-------|------|

| No. | Description                                                                                                    |
|-----|----------------------------------------------------------------------------------------------------|
| 1.  | Highlighted area where a subordinate structure will be imported to.                                                                                                    |
| 2.  | Starting the function "Import Structure as SimaticML" first opens a selection dialog where you can choose the folder that you want to import as a subordinate structure (see Figure 6-41). All subfolders and the types therein will be imported along with. |

Note

Please note that the selected import directory itself (see <u>Figure 6-41</u>), as the root directory, is not imported. Only all subfolders in the selected directory will be imported.

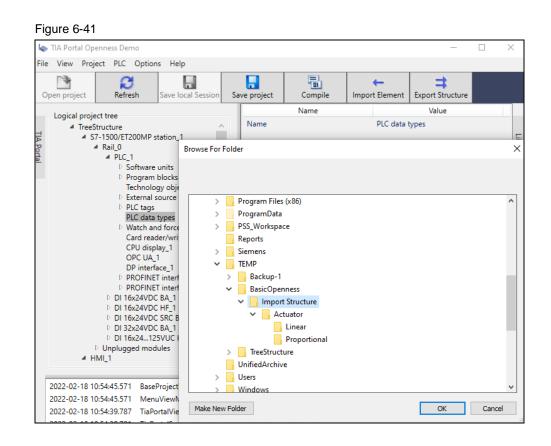

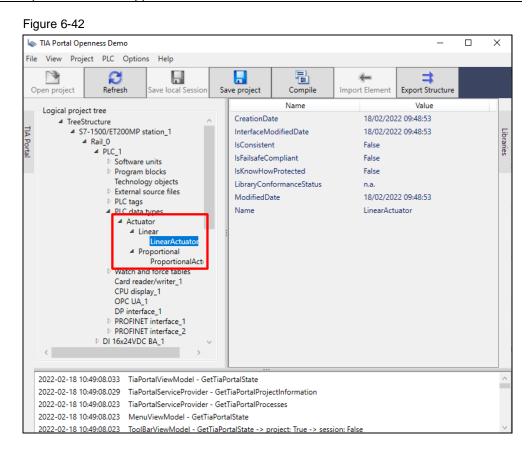

Following the sequence diagram (see Figure 6-7), a service instance is loaded via the ModuleProvider in the method InitProjectServiceProvider of class BaseProjectViewModel: ProjectServiceProvider = \_\_moduleProvider.GetService(typeof(IProjectServiceProvider)) as IProjectServiceProvider;

Depending on the selected view, the method ImportStructureAsync is called via the class LogicalProjectTreeViewModel Or PhysicalProjectTreeViewModel in the base class BaseProjectViewModel. In that method, the method of the same name is called on the service instance.

ProjectServiceProvider.ImportElementAsync(folderBrowser.SelectedPath
, (string)SelectedItem.Header, (Guid)SelectedItem.Tag,
LogicalTreeView);

Running the API functions for importing the structure requires an ExclusiveAccess. A check is run for which type of structure will be imported – CheckIsPlcStructureDestination Or CheckIsHmiTargetStructureDestination – and the corresponding import

service is run for this type (\_plcSoftwareService?.ImportStructure Or \_hmiTargetService?.ImportStructure), as long as the required module was loaded when the application started.

using (var exclusiveAccess = tiaPortal?.ExclusiveAccess("Import element"))

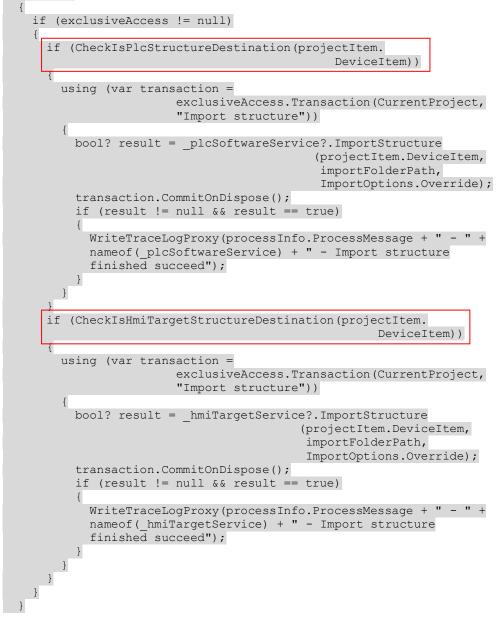

### 6.10.4.5 Export Structure as Simatic ML

#### Figure 6-43:

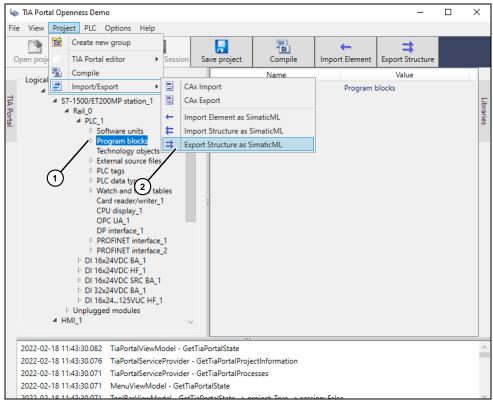

| Table | 6-19 |
|-------|------|
|-------|------|

| No. | Description                                                                                                  |
|-----|----------------------------------------------------------------------------------------------------|
| 1.  | Highlighted area that will be exported as a structure.                                                       |
| 2.  | Starts the export via the menu "Project > Import/Export > Export Structure as SimaticML" or via the toolbar. |

Following the sequence diagram (see Figure 6-7), a service instance is loaded via the ModuleProvider in the method InitProjectServiceProvider of class BaseProjectViewModel: ProjectServiceProvider = moduleProvider.GetService(typeof(IProjectServiceProvider)) as IProjectServiceProvider;

Depending on the view selected, the method ExportStructureAsync is called in either the class LogicalProjectTreeViewModel or PhysicalProjectTreeViewModel. In that method, the method of the same name is called on the service instance. ProjectServiceProvider.ExportStructureAsync((string)SelectedItem.

Header, (Guid)SelectedItem.Tag, LogicalTreeView);

## 6.11 "PLC" menu

### 6.11.1 Add external source

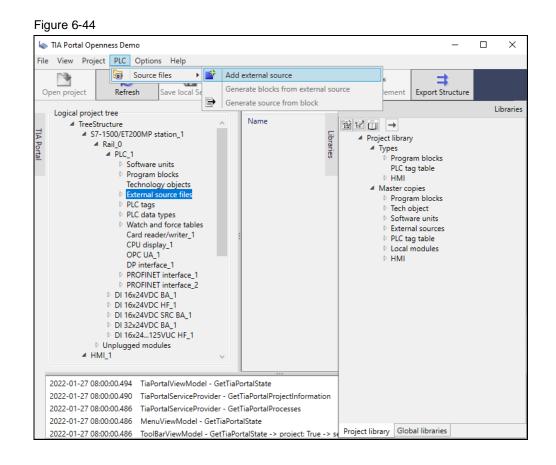

If you highlighted "External source files" in the project tree, you can add a file via the menu "PLC -> Source files -> Add external source". A file selection dialog will first open in which you can select a file of type \*.awl, \*.scl, \*.db or \*.udt. When you open the selected file, it will be added as a new file.

| las Open            |                                 |                                   | ×                                            |
|---------------------|---------------------------------|-----------------------------------|----------------------------------------------|
| ← → ~ ↑ □ > Ti      | nis PC > Local Disk (C:) > TEMP | <b>∨ ບັ</b> ,⊃ Sear               | ch TEMP                                      |
| Organise 👻 New fold | ler                             |                                   | :::                                          |
| TreeStructure       | Name                            | Date modified                     | Туре                                         |
| OneDrive            |                                 | 19/01/2022 16:49                  | File folder                                  |
| Chebrive            | TreeStructure1751               | 18/01/2022 20:12                  | File folder                                  |
| 💻 This PC           | TreeStructure1760               | 18/01/2022 20:10                  | File folder                                  |
| 3D Objects          | TreeStructure1770               | 18/01/2022 20:09                  | File folder                                  |
| Desktop             | S Test_out.db                   | 19/01/2022 17:24                  | Data Base File 🗸 🗸                           |
|                     | <                               |                                   | >                                            |
| File r              | name: Test_out.db               | <ul> <li>✓ Source file</li> </ul> | es (*.awl;*.scl;*.db;*.uc $ \smallsetminus $ |
|                     |                                 | Oper                              | Cancel                                       |

Following the sequence diagram (see Figure 6-7), a service instance is loaded via the ModuleProvider in the method InitProjectServiceProvider of class BaseProjectViewModel: ProjectServiceProvider = moduleProvider.GetService(typeof(IProjectServiceProvider)) as IProjectServiceProvider;

In the class BaseProjectViewModel, the method AddExternalSource is called in which, on the service instance, the call

ProjectServiceProvider.AddExternalSourceAsync(fileInfos, (string)SelectedItem.Header, (Guid)SelectedItem.Tag, LogicalTreeView); is executed. The FileInfo of the selected file, the name of the highlighted element (see Figure 6-44) and the GUID of the selected element are passed as parameters. The fourth parameter in the call indicates that we are working on the logical project tree and that the project item should be found within it.

GetProjectItem (header, tag, logical) loads the project item from the corresponding tree view (logical or physical view). For the TiaPortal instance, an exclusive access operation with

tiaPortal?.ExclusiveAccess ("Import element") is requested.

```
var projectItem = GetProjectItem(header, tag, logical);
if (projectItem != null)
  var destinationItem = projectItem.DeviceItem;
 if (destinationItem != null)
  {
    var tiaPortal = tiaPortalServiceProvider.GetTiaPortal() as
                                                          TiaPortal;
    using (var plcService = new PlcService( traceLogService))
    {
      foreach (var fileInfo in sourceFileInfos)
      {
        using (var exclusiveAccess = tiaPortal?.ExclusiveAccess
                                                 ("Import element"))
        {
          using (var transaction = exclusiveAccess?.Transaction
                                 (CurrentProject, "Import element"))
            plcService.AddExternalSource(destinationItem as
                                 PlcExternalSourceGroup, fileInfo);
            transaction?.CommitOnDispose();
}
}
}
           result = true;
```

The method AddExternalSource is run on the instance of PlcService using (var plcService = new PlcService(\_traceLogService)). The method checks whether the project was already assigned an external source file with this name and, if so, it is deleted. Then the selected file is generated as a new external source and then added.

```
var temp =
plcExternalSourceGroup.ExternalSources.Find(Path.GetFileName(externa
lSourceFileInfo.FullName));
```

temp?.Delete();

```
plcExternalSourceGroup.ExternalSources.CreateFromFile(Path.GetFileNa
me(externalSourceFileInfo.FullName),
externalSourceFileInfo.FullName);
```

#### 6.11.2 Generate blocks from external source

#### Figure 6-46:

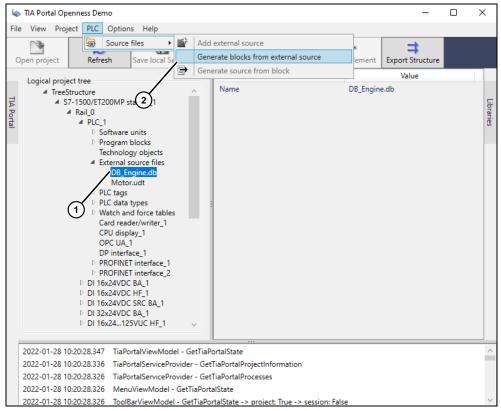

Following the sequence diagram (see Figure 6-7), a service instance is loaded via the ModuleProvider in the method InitProjectServiceProvider of class BaseProjectViewModel: ProjectServiceProvider = moduleProvider.GetService(typeof(IProjectServiceProvider)) as IProjectServiceProvider;

In the class BaseProjectViewModel, the method GenerateBlockFromSource is called in which, on the service instance, the call

ProjectServiceProvider.GenerateBlockFromSourceAsync((string)Selected
Item.Header, (Guid)SelectedItem.Tag, LogicalTreeView); is executed.

The name and GUID of the highlighted element (see <u>Figure 6-46</u>:, item 1) in the project tree, together with the information as to whether the logical or physical project tree is used, are used to search for the project item.

Table 6-20

}

| No. | Description                                                                                                    |
|-----|----------------------------------------------------------------------------------------------------|
| 1.  | Highlighted project item of type "External source file" from which a block will be generated. The external source DB_Engine, for example, contains one type and one data block.                                                                                                    |
|     | TYPE "Motor"<br>VERSION : 0.1<br>STRUCT<br>Start : Bool;<br>Stop : Bool;<br>Temperature : Real;<br>RPM : Real;<br>State : Bool;<br>END_STRUCT;<br>END_TYPE                                                                                                    |
|     | DATA_BLOCK "DB_Engine"<br>{ DB_Accessible_From_OPC_UA := 'FALSE' ;<br>DB_Accessible_From_Webserver := 'FALSE' ;<br>S7_Optimized_Access := 'TRUE' }<br>VERSION : 0.1<br>NON_RETAIN<br>VAR<br>Motor_1 : "Motor";<br>Motor_2 : "Motor";<br>Motor_3 : "Motor";<br>Motor_4 : "Motor";<br>END_VAR<br>BEGIN<br>END_DATA_BLOCK |
| 2.  | Generate target blocks from the source file.                                                                                                    |

#### Figure 6-47

| 👆 TIA Portal Openne                                            | ess Demo                                         |                               |               |                 |                                         | -                     |  | > | × |
|----------------------------------------------------------------|--------------------------------------------------|-------------------------------|---------------|-----------------|-----------------------------------------|-----------------------|--|---|---|
| File View Project                                              | PLC Option                                       | s Help                        |               |                 |                                         |                       |  |   |   |
| Open project                                                   | C<br>Refresh                                     | Save local Session            | Save project  | Compile         | اللہ اللہ اللہ اللہ اللہ اللہ اللہ اللہ | =<br>Export Structure |  |   |   |
| Logical project tr                                             | ee                                               |                               | _             | Name            |                                         | Value                 |  | ^ | 1 |
| ▲ TreeStruct                                                   |                                                  | ^                             | AutoNumb      | ber             | True                                    |                       |  |   |   |
|                                                                | 00/ET200MP st                                    | tation_1                      | CodeModi      | fiedDate        | 28/01/20                                | 22 09:22:18           |  |   |   |
| S 4 S/-15<br>A Ra                                              |                                                  |                               | CompileDa     | ite             | 28/01/20                                | 22 09:22:18           |  |   |   |
| ±4                                                             | PLC_1<br>P_Software                              | unite                         | CreationDa    | ate             | 28/01/20                                | 22 09:22:18           |  |   |   |
|                                                                | <ul> <li>Program I</li> </ul>                    |                               | DBAccessit    | oleFromOPCUA    | False                                   |                       |  |   | l |
| Engines<br>Main<br>Technology objects<br>External course files |                                                  | DBAccessibleFromWebserver     |               | False           | False                                   |                       |  | l |   |
|                                                                |                                                  | Download                      | WithoutReinit | False           |                                         |                       |  | l |   |
|                                                                |                                                  | HeaderAuthor                  |               |                 |                                         |                       |  | l |   |
|                                                                |                                                  | HeaderFamily                  |               |                 |                                         |                       |  | l |   |
| (2)                                                            |                                                  | igine.db                      | HeaderNar     | ne              |                                         |                       |  |   | l |
|                                                                | PLC tags                                         | udt                           | HeaderVer     | sion            | 0.1                                     |                       |  |   |   |
| $\sim$                                                         | <ul> <li>PLC tags</li> <li>PLC data t</li> </ul> | types                         |               | odifiedDate     | 28/01/20                                | 22 09:22:18           |  |   |   |
| (1)                                                            | Motor                                            |                               | IsConsister   |                 | True                                    |                       |  |   |   |
| -                                                              | Motor                                            |                               | IsKnowHov     | vProtected      | False                                   |                       |  |   | 1 |
|                                                                |                                                  | a rorce tables<br>er/writer_1 |               | edInLoadMemory  | False                                   |                       |  |   | 1 |
| 2                                                              | CPU displ                                        |                               | IsPLCDB       | concoouncitiony | False                                   |                       |  |   |   |
| (3)                                                            | OPC UA_1                                         |                               |               |                 |                                         |                       |  |   |   |
| Ŭ                                                              | DP interfa                                       | ice_1                         | IsKetainMe    | mResEnabled     | False                                   |                       |  |   |   |

The target blocks are generated from the source file (see also <u>Figure 6-47</u>, item 1). The types from the external source (see <u>Table 6-20</u>, item 1) are assigned to the corresponding areas (see <u>Figure 6-47</u>, items 2 and 3).

#### 6.11.3 Generate source from block

#### Figure 6-48:

|      | TIA Port                      | al Openne                                              | ss Demo                                                                                                    |                                                                                                    |        |                         |                                                                                                    |                                              | -                                                       | ×         |
|------|-------------------------------|--------------------------------------------------------|----------------------------------------------------------------------------------------------------|----------------------------------------------------------------------------------------------------|--------|-------------------------|----------------------------------------------------------------------------------------------------|----------------------------------------------|---------------------------------------------------------|-----------|
| File | e View                        | Project                                                | PLC Option                                                                                                    | s Help                                                                                                    |        |                         |                                                                                                    |                                              |                                                         |           |
|      | Dpen proj<br>Logica           | ect<br>project tre<br>TreeStructi<br>4 S7-150<br>4 Rai | Refresh<br>Refresh<br>ae<br>UV/ET200MP s<br>I_0<br>PLC_1<br>> Program<br>Technolog<br>> External s<br>> PLC data<br>PLC data<br>PLC data<br>PLC data<br>Croup | files<br>Save local Se<br>tation_1<br>units<br>blocks<br>gy objects<br>ource files<br>types<br>ata types Grou<br>ata types Grou<br>b_1<br>blata_type_1        |        | Gen                     | InterfaceModifiedDate<br>IsConsistent<br>IsFailsafeCompliant<br>IsKnowHowProtected<br>LibraryConformanceStatus<br>ModifiedDate | 27/01/202<br>False<br>False<br>False<br>n.a. | Export Structure<br>Value<br>22 15:44:57<br>22 15:46:07 | Libraries |
|      | 2022-01<br>2022-01<br>2022-01 | -27 16:56:5<br>-27 16:56:5<br>-27 16:56:5              | Moto<br>Vatch an<br>Card reac<br>CPU disp<br>OPC UA_<br>DP interfa<br>P PROFINE<br>P PROFINE<br>67.997 TiaPc<br>67.994 TiaPc<br>57.974 Menu                   | d force tables<br>ler/writer_1<br>lay_1<br>1<br>sce_1<br>7 interface_1<br>1 interface_2<br>wrtalViewMode<br>rtalServicePro<br>wrtalServicePro<br>JViewModel - | -)<br> | - Get<br>- Get<br>aPort | TiaPortalProjectInformation<br>TiaPortalProcesses                                                                              |                                              |                                                         | ~ ~       |

For example, if you highlighted a PLC data type in the project tree, you can use the menu "PLC -> Source files -> Generate source from block" (see Figure 6-48:) to create a source file from this data type. The source file can be reused in another project.

First the Save File dialog opens (see <u>Figure 6-49</u>:). Here, depending on the highlighted element, you can select the file type \*.awl, \*.scl, \*.db or \*.udt and enter the file name.

Following the sequence diagram (see Figure 6-8), a service instance is loaded via the ModuleProvider in the method InitProjectServiceProvider of class BaseProjectViewModel: ProjectServiceProvider =

moduleProvider.GetService(typeof(IProjectServiceProvider)) as IProjectServiceProvider;

In the class BaseProjectViewModel, the method GenerateSourceFromBlock is called in which, on the service instance, the call

ProjectServiceProvider.GenerateSourceFromBlockAsync(destinationFileI
nfo, (string)SelectedItem.Header, (Guid)SelectedItem.Tag,

LogicalTreeView); is executed. The parameters for searching for the project item are the file info of the target file, the name of the highlighted element, its GUID, and the information on whether the logical or physical project tree is to be used.

```
var projectItem = GetProjectItem(header, tag, logical);
if (projectItem != null)
{
  var blockItem = projectItem.DeviceItem as
                                             IEngineeringInstance;
  var blockAsSource = projectItem.DeviceItem as
                                             IEngineeringInstance;
  if (blockItem != null)
  {
    do
    {
       blockItem = blockItem.Parent;
    while (!(blockItem is PlcSoftware));
    using (var plcService = new PlcService( traceLogService))
    {
      plcService.GenerateSourceFromBlock(blockItem as
            PlcSoftware, blockAsSource, destinationFileInfo, true);
      result = true;
   }
 }
}
```

The actual API call is executed in the service method plcService.GenerateSourceFromBlock.

| Figi       | ure 6-49:                                                                                                    |                                                      |           |
|------------|----------------------------------------------------------------------------------------------------|------------------------------------------------------|-----------|
| 4          | TIA Portal Openness Demo                                                                                                    | - 🗆 ×                                                | <         |
| File       | Iso Save As                                                                                                    | ×                                                    |           |
| Ор         | $\leftarrow \rightarrow \checkmark \uparrow$ his PC $\rightarrow$ Local Disk (C:) $\rightarrow$ TEMP                                                                                                    | ✓ Ö Search TEMP                                      |           |
| _          | Organise 🔻 New folder                                                                                                    | ≣≕ ▼ (?) –                                           |           |
| TIA Portal | Music Name Pictures Videos Local Disk (C:)                                                                                                    | Date modified Type Size 27/01/2022 17:09 File folder | Libraries |
|            | File name: Motor Save as type: UDT (*.udt) A Hide Folders                                                                                                    | Save Cancel                                          |           |
|            | UserType_2<br>Motor<br>D Watch and force tables<br>Card reader/writer_1<br>CPU display_1<br>OPC UA_1<br>DP interface_1<br>D PROFINET interface_1<br>D PROFINET interface_2                                                                                                    | [ <u>ا</u> ء.                                        |           |
|            | 2022-01-27 17:08:49:747 BaseProjectViewModel - GenerateSourceFromBlo                                                                                                    |                                                      | ^         |
| 2          | 2022-01-27 17:08:49.745 MenuViewModel - GenerateSourceFromBlock -> 1<br>2022-01-27 16:56:57.997 TiaPortalViewModel - GetTiaPortalState<br>2022-01-27 16:56:57.986 TiaPortalServiceProvider - GetTiaPortalProjectInfo<br>2022-01-27 16:56:57.974 TiaPortalServiceProvider - GetTiaPortalProcesses |                                                      |           |

# 6.12 "Options" menu

| Figure 6-50 |     |       |  |  |
|-------------|-----|-------|--|--|
| Opti        | ons | Help  |  |  |
| Ť.          | Set | tings |  |  |

The application's settings let you define the values for a number of parameters that the application automatically loads and uses when running the corresponding functions. The settings can be changed at any time. It is only necessary to restart the application following a change if you wish to use a different version of TIA Portal and/or the Openness API. All other settings are only loaded when used.

#### 6.12.1 Settings

| Application settings   | editor X                               |          |
|------------------------|----------------------------------------|----------|
| Openness version pre   | selection                              |          |
|                        | Hide pre selection                     |          |
| TIA Portal Version:    | 17.0 ~                                 | 2        |
| Openness Version:      | 17.0 ~                                 | -3       |
| Pre configuration envi | ronment                                |          |
|                        | SinamicsStartdriveModule               | <u> </u> |
|                        | ✓ Step7Module                          | (5       |
|                        | ✓ WinCcProfessionalModule              |          |
|                        | ✓ WinCcUnifiedModule                   | -(7      |
| Location and Storage   |                                        |          |
| Module expansions:     | C:\Users\AlbrechtA\source\repos\TiaPc  | (8       |
| TIA Portal projects:   | C:\Users\AlbrechtA\source\TIA Portal P | -9       |
| Global user library:   | C:\Users\AlbrechtA\source\TIA Portal G |          |
| Local sessions:        | C:\Users\AlbrechtA\Documents\Autom     | (1       |
| Export                 |                                        |          |
| Export path:           | C:\Temp                                | (12      |
|                        | ✓ Export with defaults                 | (13      |
|                        | Export read only                       |          |
| TIA Portal             |                                        | G        |
|                        | With user interface                    | (15      |
|                        | O Without user interface               |          |
| Tree view              |                                        |          |
| Initial expand level:  |                                        | (17      |
| R                      | eset Save and Close Cancel             |          |

| Table 6-21 |  |
|------------|--|
|            |  |

| No. | Description                                                                                                    |
|-----|----------------------------------------------------------------------------------------------------|
| 1.  | This setting defines whether or not to display the dialog for selecting your TIA Portal and Openness versions when the application launches (see <u>Assembly Resolve</u> ).                                                        |
| 2.  | Installed TIA Portal version selector. The selected version will be loaded when the application starts (see <u>Assembly Resolve</u> ).                                                                                             |
| 3.  | Installed Openness API version selector. The selected version will be loaded when the application starts (see <u>Assembly Resolve</u> ).                                                                                           |
| 4.  | Decides whether or not to load the SinamicsStartdriveModule. You should only enable loading of this module if the Sinamics Startdrive software is installed on your system.                                                        |
| 5.  | Decides whether or not to load the Step7Module. You should only enable loading of this module if the STEP 7 software is installed on your system.                                                                                  |
| 6.  | Decides whether or not to load the WinCcProfessionalModule. You should only enable loading of this module if the WinCC Professional software is installed on your system.                                                          |
| 7.  | Decides whether or not to load the WinCcUnifiedModule. You should only enable loading of this module if the WinCC Unified software is installed on your system.                                                                    |
| 8.  | This path specifies which directory the module expansions should be loaded from.                                                                                                    |
| 9.  | Sets the default project directory. New projects are saved in this directory. When a project is opened, this path is used for the file selection dialog.                                                                           |
| 10. | Sets the default directory for global user-defined libraries. New global user-<br>defined libraries are saved in this directory. When a global user-defined library is<br>opened, this path is used for the file selection dialog. |
| 11. | Sets the default directory for local sessions. This path will be used for the file selection dialog when opening a local session.                                                                                                  |
| 12. | Sets the default export directory.                                                                                                    |
| 13. | Includes default values when exporting.                                                                                                    |
| 14. | Includes write-protected values when exporting.                                                                                                    |
| 15. | Causes a new TIA Portal instance to launch with user interface.                                                                                                    |
| 16. | Causes a new TIA Portal instance to launch without user interface.                                                                                                    |
| 17. | This value defines how many levels the project and library trees will expand to.                                                                                                    |
| 18. | Undoes all changes and shows the values that were populated when the dialog opened.                                                                                                    |
| 19. | Saves all changes and closes the dialog.                                                                                                    |
| 20. | Closes the dialog without saving.                                                                                                    |

# 6.13 "Help" menu

Figure 6-52

Help

About TIA Portal Openness Demo

### 6.13.1 About TIA Portal Openness Demo

#### Figure 6-53

| -                                                                                                    |         |           |
|----------------------------------------------------------------------------------------------------|---------|-----------|
| About TIA Portal Openness Demo                                                                                                    |         | ×         |
| Application Info:                                                                                                    |         |           |
| TiaPortalOpennessDemo.exe                                                                                                    | /       | Copy Info |
| 2.0.0.0                                                                                                    | - /     | /         |
| TIA Portal Projects\TreeStructure\TreeStructure.ap17                                                                                                    | 2       |           |
| Contraction of the second second seco |         |           |
| https://support.industry.siemens.com/                                                                                                    |         |           |
|                                                                                                    |         |           |
| Copyright © Siemens AG, 2020, and licensor.                                                                                                    |         |           |
| All rights reserved. Portions include Open Source Software.<br>See ReadMe OSS for details.                                                                                                    |         |           |
| See ReadMe_OSS for details.                                                                                                    |         |           |
| Current engineering version: 17.0                                                                                                    |         |           |
| Current openness api version: 17.0                                                                                                    |         |           |
| Madula sussessions                                                                                                    |         |           |
| Module expansions:<br>TiaPortalOpennessAdapterService, Version=2.0.0.0, Culture=neutral, PublicKeyToke                                                                                                    | n-null  |           |
| Step7, Version=2.0.0.0, Culture=neutral, PublicKeyToken=null                                                                                                    | in=nuii |           |
| WinCcProfessional, Version=2.0.0.0, Culture=neutral, PublicKeyToken=null                                                                                                    |         |           |
| WinCcUnified, Version=2.0.0.0, Culture=neutral, PublicKeyToken=null                                                                                                    |         |           |
|                                                                                                    |         |           |
| Services:                                                                                                    |         |           |
| LibraryServiceProvider                                                                                                    |         |           |
| MultiuserServiceProvider                                                                                                    |         |           |
| ProjectServiceProvider                                                                                                    |         |           |
| TiaPortalServiceProvider                                                                                                    |         |           |
| Step7Service                                                                                                    |         |           |
| WinCcProfessionalService                                                                                                    |         |           |
| WinCcUnifiedService                                                                                                    |         |           |
|                                                                                                    |         | Ok        |
|                                                                                                    |         |           |
|                                                                                                    | 3       |           |
|                                                                                                    |         |           |

#### Table 6-22

| No. | Description                                                                                                    |
|-----|----------------------------------------------------------------------------------------------------|
| 1.  | List of runtime information such as loaded engineering and Openness API version, loaded module expansions, or available services for the TIA Portal Openness Demo Application. |
| 2.  | Copies the list of runtime information together with the entire trace log to the clipboard.                                                                                    |
| 3.  | Close the About dialog.                                                                                                    |

# 7 Appendix

### 7.1 Service and support

#### **Industry Online Support**

Do you have any questions or need assistance?

Siemens Industry Online Support offers round the clock access to our entire service and support know-how and portfolio.

The Industry Online Support is the central address for information about our products, solutions and services.

Product information, manuals, downloads, FAQs, application examples and videos – all information is accessible with just a few mouse clicks:

support.industry.siemens.com

#### **Technical Support**

The Technical Support of Siemens Industry provides you fast and competent support regarding all technical queries with numerous tailor-made offers – ranging from basic support to individual support contracts. Please send queries to Technical Support via Web form:

siemens.com/SupportRequest

#### SITRAIN – Digital Industry Academy

We support you with our globally available training courses for industry with practical experience, innovative learning methods and a concept that's tailored to the customer's specific needs.

For more information on our offered trainings and courses, as well as their locations and dates, refer to our web page:

siemens.com/sitrain

#### Service offer

Our range of services includes the following:

- Plant data services
- Spare parts services
- Repair services
- On-site and maintenance services
- Retrofitting and modernization services
- Service programs and contracts

You can find detailed information on our range of services in the service catalog web page:

support.industry.siemens.com/cs/sc

#### Industry Online Support app

You will receive optimum support wherever you are with the "Siemens Industry Online Support" app. The app is available for iOS and Android: support.industry.siemens.com/cs/ww/en/sc/2067

## 7.2 Industry Mall

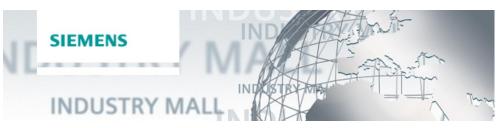

The Siemens Industry Mall is the platform on which the entire siemens Industry product portfolio is accessible. From the selection of products to the order and the delivery tracking, the Industry Mall enables the complete purchasing processing – directly and independently of time and location: <u>mall.industry.siemens.com</u>

# 7.3 Links and literature

Table 7-1

| No. | Торіс                                                                                                    |  |
|-----|----------------------------------------------------------------------------------------------------|--|
| \1\ | Siemens Industry Online Support<br>https://support.industry.siemens.com                                                                                                    |  |
| \2\ | Link to the article page of the application example<br>https://support.industry.siemens.com/cs/ww/en/view/108716692                                                                     |  |
| /3/ | Support request<br>http://www.siemens.com/automation/support-request                                                                                                    |  |
| \4\ | Why is your TIA Portal Openness application not working as expected?<br>http://support.industry.siemens.com/cs/ww/en/view/109251656                                                     |  |
| \5\ | When using a TIA Portal Openness application, why do you get the error message<br>"Cannot connect to TIA Portal"?<br><u>http://support.industry.siemens.com/cs/ww/en/view/109038214</u> |  |
| \6\ | System manual<br>https://support.industry.siemens.com/cs/ww/en/view/109477163                                                                                                    |  |

# 7.4 Change documentation

| Tabl | le 7 | 7-2 |
|------|------|-----|
|      |      |     |

| Version | Date    | Change                         |
|---------|---------|--------------------------------|
| V1.0    | 02/2015 | First version                  |
| V1.0    | 09/2015 | Fixed minor errors             |
| V1.1    | 12/2016 | Version for TIA Portal V14     |
| V1.2    | 05/2017 | Version for TIA Portal V14 SP1 |
| V1.3    | 02/2018 | Version for TIA Portal V15     |
| V1.4    | 05/2019 | Version for TIA Portal V15.1   |
| V1.5    | 03/2023 | Version for TIA Portal V17     |